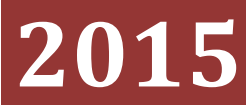

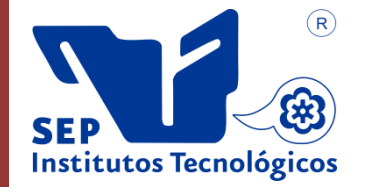

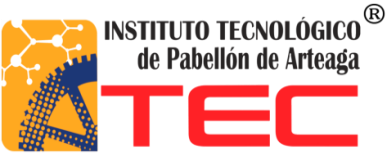

**Cristina Murillo Guerrero**

# **CREACIÓN DE PÁGINA WEB DE LA ASOCIACIÓN DE USUARIOS JUNTA DE AGUAS DEL DISTRITO DE RIEGO 01 AC**

# **Tabla de Contenido**

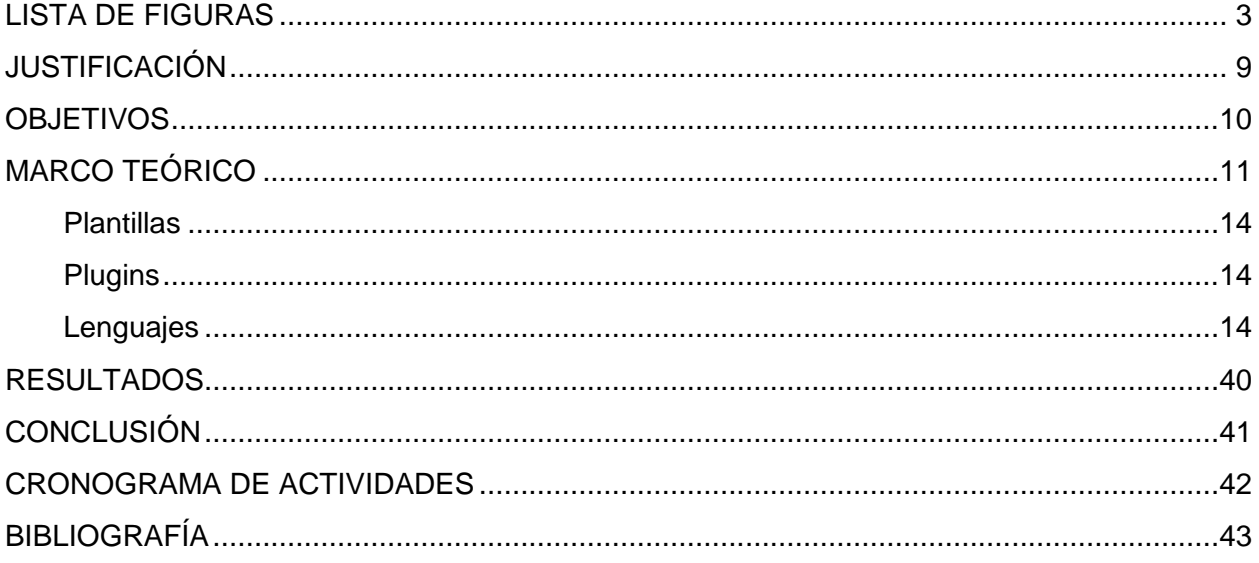

# **LISTA DE FIGURAS**

<span id="page-2-0"></span>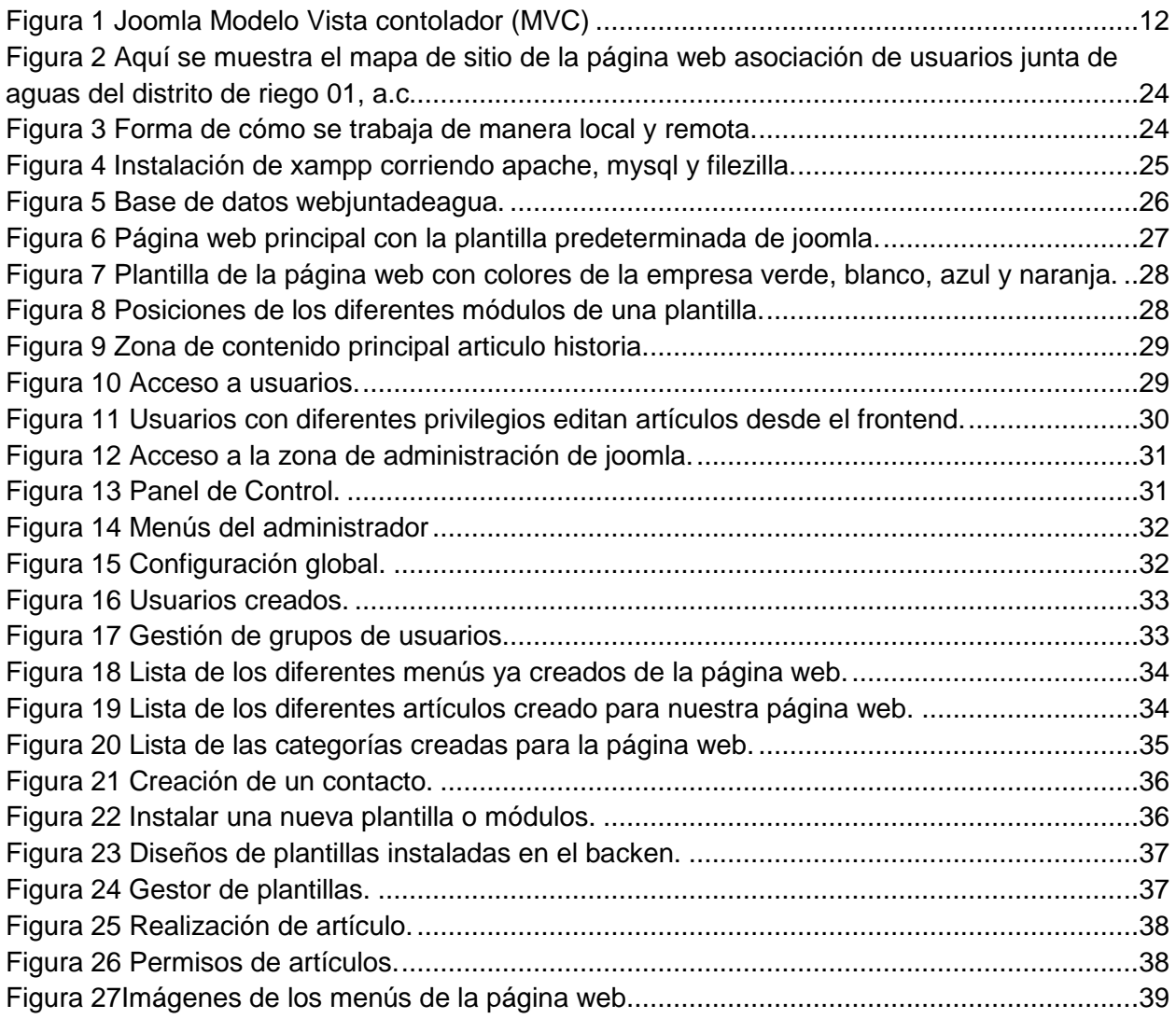

#### **RESUMEN**

La creación de la página web de la junta de aguas fue realizada con el apoyo de los empresarios de la junta, brindando información que ellos desean tener en la página. Ya determinada esta se fue viendo la importancia de añadir más información que les gustaría que llevara en la página, el diseño y los colores también fueron aprobados y sugeridos por los empresarios.

Es así como el asesor fue guiando y aportando medidas que se tomaron en el proyecto, mejorando la calidad de este. La herramienta principal que se llevó acabo fue, la del sistema de gestión de contenidos JOOMLA, el cual se investigó para llevar acabo la realización de la página web.

De esta manera se logró obtener los conocimientos del sistema de gestión de contenidos que permite desarrollar sitios web dinámicos e interactivos. Para llevar acabo la realización de la página web pasó a paso con ayuda de internet en donde se vieron diferentes tutoriales y manuales de JOOMLA.

# **INTRODUCCIÓN**

En estos tiempos es muy impórtate que nuestra empresa se encuentren a la vanguardia de las tecnologías, ya que es necesario que cuenten con una página web para poder estar al alcance de cualquier persona, en cualquier momento y lugar.

Por esta razón la empresa junta de aguas tuvo la necesidad de crear una página web, para dar a conocer los diferentes servicios que ofrece, así como lo que es su historia, sus antecedentes, localización, etc.

Por lo que está dentro de nuestro conocimiento que la herramienta de internet es una forma muy accesible de obtener información de manera fácil y rápita, sobre todo al alcance de todos nosotros que deseamos obtener información de empresas como la junta de aguas así como de cualquier tema en general.

La Historia de la Junta de Aguas:

En 1992: La junta de aguas se constituye como asociación civil y obtiene título de concesión con registro en repda 08AGS400101/12ATGC99 para utilizar y aprovechar aguas superficiales por un volumen anual de 43,296,000.00 m3 por 20 años.

La asociación de usuarios junta de aguas del distrito de riego 01, A.C. es una empresa moral de nacionalidad mexicana, constituida legalmente conforme a la legislación vigente en los Estados Unidos Mexicanos como asociación civil y agrupación agrícola en materia de riego, sin fines de lucro.

La Junta de Aguas abarca lo siguiente:

- Principal y mayor agrupación agrícola del Estado.
- Abarca 3 municipios: Rincón de Romos, Pabellón de Arteaga y Tepezalá.
- La integran: 21 ejidos y 9 sociedades.

Debido a su gran importancia es necesario realizar una página web, que muestre la información de la junta de aguas y con este proyecto tendrá más interactividad para mostrar información actualizada, para los usuarios; como mostrar sus logros, objetivos, campo de trabajo, apoyos, etc.

# **ANTECEDENTES**

- 1926: Se expide la Ley sobre Irrigación de Aguas Nacionales (Comisión Nacional de Irrigación CNI). Inicia construcción presa "Presidente Plutarco Elías Calles" y se termina de construir en 1929.
- 1929 1931: Termina construcción "Presa Calles", estudios, proyecto y construcción estuvieron a cargo de *J. G. White Engineering Corp*.
- 1931 1936: Se crea el Distrito de Riego 001, Pabellón, Ags. y la operación está a cargo de la CNI.
- 19 abril 1936: Se entrega el distrito al Banco Nacional de Crédito Agrícola.
- Ejidos y sociedades que integran la junta de aguas:

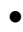

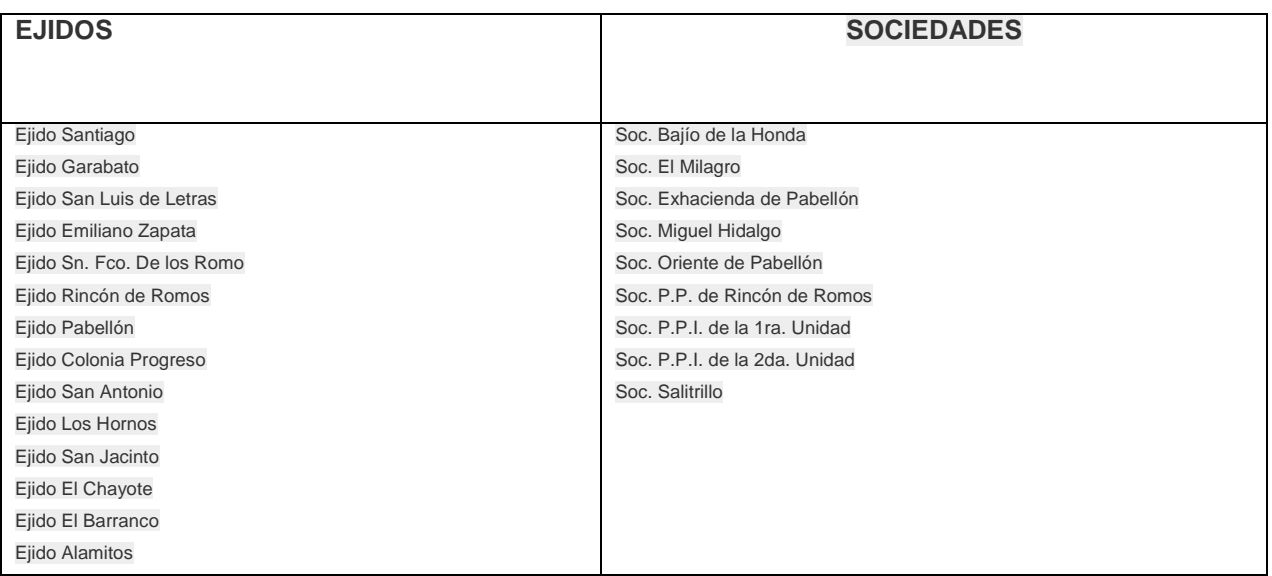

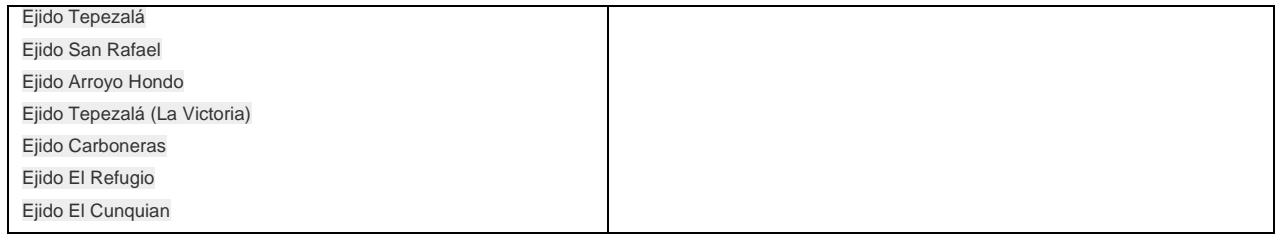

# **JUSTIFICACIÓN**

<span id="page-8-0"></span>Actualmente la asociación de usuarios junta de agua del distrito de riegos 01 ac no cuenta con un sitio web y es necesario que la institución se encuentre a la vanguardia. Para que sus usuarios, administrativos y público en general tengan la oportunidad de acceder desde cualquier navegador y así proporcionar la funcionalidad de la junta a usuarios y administrativos.

Para dar a conocer la información y las diferentes oportunidades de la que tiene la Asociación de Usuarios Junta de Aguas del Distrito de Riego 01, A.C. a los usuarios y público en general se optó por la necesidad de realizar una página web con el fin de llegar a tener más acercamiento de las diferentes actividades y servicios que presta la junta de aguas, así maneja una forma de mantenerse a la vanguardia y estar actualizados con las nuevas tecnologías.

# **OBJETIVOS**

## <span id="page-9-0"></span>**General**

Diseñar, construir y aplicar una página web, que integre y proporcionar información de la Asociación de Usuarios Junta de Aguas del Distrito de Riego 01 AC, facilitando el acceso a los diferentes servicios que ofrece, incorporando nuevas tecnologías, así como dando una información clara y precisa proporcionando una serie de funcionalidad a los administrativos, usuarios y público en general.

#### **Específicos**

- Diseñar la página web con una estructura sencilla y fácil de acceder para usuarios que naveguen en ella y así puedan encontrar la información que busquen de manera rápida y sencilla.
- Difundir de manera clara y oportuna la información de la junta de agua así como de manera actualizada.
- Desarrollar y poner en práctica los diferentes conocimientos adquiridos durante la carrera y ponerlos en práctica, para realizar un proyecto con calidad y con las condiciones que el cliente especifique y sea de su agrado.
- Obtener experiencia para poder trabajar en un área que esté acorde a lo desarrollado en un tiempo futuro.

# **MARCO TEÓRICO**

## <span id="page-10-0"></span>**JOOMLA ES LA HERRAMIENTA QUE SE UTILIZO PARA REALIZAR LA PÁGINA WEB.**

JOOMLA CMS por las siglas en inglés, Content Managemet, System, es un sistema de gestión de contenidos que permite desarrollar sitios web dinámicos e interactivos. A través de un "panel de administración", permite crear, modificar o eliminar contenido de un sitio web de manera muy fácil.

Es un software de código abierto, desarrollado en PHP y liberado bajo GNU Licencia pública general (GPL).

El administrador de contenido se puede utilizar en una computadora personal, en una intranet, para el funcionamiento de esta se necesita una base de datos en MYSQL, como también un servidor Apache HTTP.

La pronunciación fonética jumla para anglófonos de palabra en idioma suajili (swahili), que significa "todos juntos". Reflexión del compromiso del grupo de desarrolladores y la comunidad del proyecto.

JOOMLA ha tenido diferentes versiones las cuales han ido evolucionando cada vez con nuevas mejoras.

La versión utilizada en este proyecto para realizar la página web de la Asociación de Usuarios Junta de Aguas del Distrito de Riego 01, A.C. es JOOMLA 3.0 fue liberado el 27 de septiembre de 2012.

## **La arquitectura de JOOMLA es la siguiente:**

Está desarrollado en una arquitectura [Modelo Vista Controlador](https://es.wikipedia.org/wiki/Modelo_Vista_Controlador) (MVC), lo que permite:

- Interactuar directamente con la parte de vista de JOOMLA, lo que permite sobrescribir desde el template de JOOMLA la parte de vista de un componente, módulo o [plugin,](https://es.wikipedia.org/wiki/Plugin) lo que permite un gran nivel de personalización en el desarrollo de los templates.
- Un desarrollo de componentes módulos y plugins basados en la arquitectura base del CMS.
- Actualizaciones rápidas en caliente, actualizando los elementos requeridos para los cambios de versión con la plataforma funcionando.

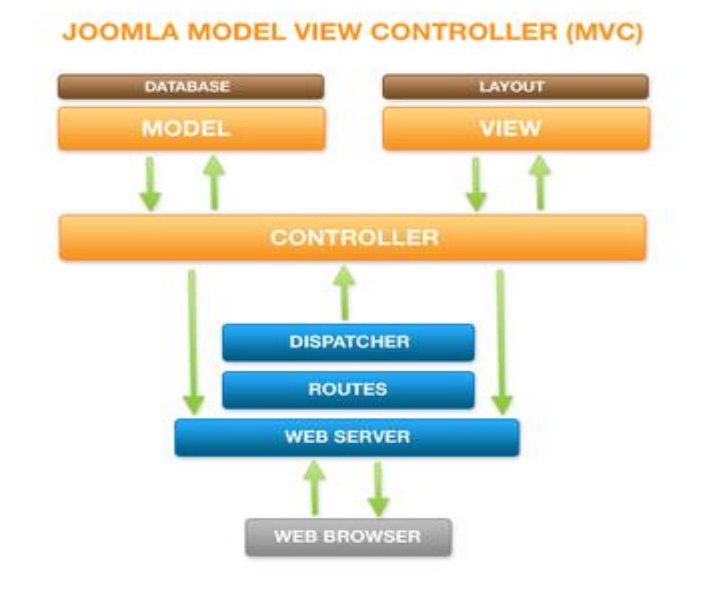

<span id="page-11-0"></span> **Figura 1 JOOMLA Modelo Vista contolador (MVC)**

Existen diferentes apartados donde se va realizando la página web de una forma fácil y que permite obtener un mejor diseño con estos siguientes apartados:

#### **Extensiones**

Una de las mayores potencialidades que tiene este CMS es que su funcionalidad base puede ser extendida por medio de extensiones; los tipos de extensiones son: Componentes, Módulos, Plantillas, Plugins y Lenguajes. Cada uno de estos tipos extiende las funcionalidades de JOOMLA de una manera diferente.

#### **Componentes**

Son extensiones que cargan como elemento funcional principal en JOOMLA, un componente usualmente agrega una funcionalidad de impresión de contenido a JOOMLA, este es el caso de **com\_content** que es el componente principal de administración de contenido estándar de JOOMLA, se caracterizan porque JOOMLA de forma nativa solo soporta el manejo de un solo componente al mismo tiempo.

#### **Módulos**

Son extensiones que permiten cargar en una posición de una plantilla de JOOMLA una salida de datos una funcionalidad específica, usualmente un módulo nos permite colocar la salida de un componente.

#### <span id="page-13-0"></span>**Plantillas**

Son extensiones que permiten cambiar la parte de vista del CMS, el archivo index.php de la plantilla de JOOMLA determina donde cargarán los componentes y los módulos.

#### <span id="page-13-1"></span>**Plugins**

Los plugins son extensiones que corren bajo disparadores seleccionados, realizando acciones seleccionadas mientras el CMS realiza la carga.

## <span id="page-13-2"></span>**Lenguajes**

Los lenguajes son archivos de traducción que permiten colocar el CMS en cualquier idioma, JOOMLA es multi-idioma nativo.

Existen cientos de extensiones disponibles y con diversas funcionalidades como por ejemplo:

- Generadores de formularios dinámicos
- Directorios de empresas u organizaciones
- Gestores de documentos
- Galerías de imágenes multimedia
- Motores de comercio y venta electrónica
- Software de foros y *chats*
- Calendarios
- Software para *blogs*
- $\bullet$  Etc.

# **CONOCIMIENTOS BASICOS PARA PODER TRABAJAR CON JOOMLA**

#### **HTML**

Es un Lenguaje para la definición de estilos lógicos en documentos de hipertexto. La estructura básica de un documento en html es: cabecera y cuerpo del documento.

<html>Limitan el documento e indican que se encuentra escrito en este lenguaje.

<head>Especifica el prólogo del resto del archivo, son pocas las tags que van por los marcadores del navegador e identificará el contenido de la página.

<body>Encierra el resto del documento, el contenido.

En la estructura de la página podemos ver más opciones como:

<h1> Sirve para dividir el texto en secciones.

<p> Párrafos, se diseñó para resaltar el párrafo por lo que puede ir sola.

<br> saltos de línea, puede poner tantas como desee y realizar un salto por cada uno de ellos.

## **CCS**

Es un lenguaje utilizado en la presentación de documentos HTML. Un documento HTML viene siendo coloquialmente "una página web". Entonces podemos decir que el lenguaje **CSS** sirve para organizar la presentación y aspecto de una página web.

Este lenguaje es principalmente utilizado por parte de los navegadores web de internet y por los programadores web informáticos para elegir multitud de opciones de presentación como colores, tipos y tamaños de letra, etc.

La filosofía de CSS se basa en intentar separar lo que es la estructura del documento HTML de su presentación. Por decirlo de alguna manera: la página web sería lo que hay debajo (el contenido) y CSS sería un cristal de color que hace que el contenido se vea de una forma u otra. Usando esta filosofía, resulta muy fácil cambiarle el aspecto a una página web: basta con cambiar "el cristal" que tiene delante. Piensa por ejemplo qué ocurre si tienes un libro de papel y lo miras a través de un cristal de color azul: que ves el libro azul. En cambio, si lo miras a través de un cristal amarillo, verás el libro amarillo. El libro (el contenido) es el mismo, pero lo puedes ver de distintas maneras. CSS es muy intuitivo y sencillo una vez se llega a aprender, ya que para su definición siempre se hace uso de un identificador de etiqueta HTML (como por ejemplo <H1>), y luego indicamos con qué aspecto queremos que se muestren todas las etiquetas <H1> que aparezcan en un documento. Al igual que con <H1> podemos definir cómo queremos que se muestren las distintas partes del documento HTML, pudiendo en cada caso definir sus propiedades (color, tipo de fuente, tamaño, espacio, imagen) con algún determinado valor deseado.

#### **PHP**

Es un lenguaje de programación [de uso general](https://es.wikipedia.org/wiki/Lenguaje_de_programaci%C3%B3n_de_prop%C3%B3sito_general) de [código del lado del servidor](https://es.wikipedia.org/wiki/Script_del_lado_del_servidor) originalmente diseñado para el [desarrollo web](https://es.wikipedia.org/wiki/Desarrollo_web) de [contenido dinámico.](https://es.wikipedia.org/wiki/Contenido_din%C3%A1mico) Fue uno de los primeros lenguajes de programación del lado del servidor que se podían incorporar directamente en el documento [HTML](https://es.wikipedia.org/wiki/HTML) en lugar de llamar a un archivo externo que procese los datos. El código es interpretado por un servidor web con un módulo de procesador de PHP que genera la página Web resultante. PHP ha evolucionado por lo que ahora incluye también una interfaz de [línea de comandos](https://es.wikipedia.org/wiki/L%C3%ADnea_de_comandos) que puede ser usada en [aplicaciones gráficas](https://es.wikipedia.org/wiki/Interfaz_gr%C3%A1fica_de_usuario) independientes. Puede ser usado en la mayoría de los servidores web al igual que en casi todos los sistemas operativos y plataformas sin ningún costo.

#### **MYSQL**

MySQL es un [sistema de gestión de bases de datos](https://es.wikipedia.org/wiki/Sistema_de_gesti%C3%B3n_de_bases_de_datos) [relacional,](https://es.wikipedia.org/wiki/Modelo_relacional) [multihilo](https://es.wikipedia.org/wiki/Hilo_de_ejecuci%C3%B3n) y [multiusuario](https://es.wikipedia.org/wiki/Multiusuario) con más de seis millones de instalaciones.

MySQL es muy utilizado en [aplicaciones web,](https://es.wikipedia.org/wiki/Aplicaci%C3%B3n_web) como [JOOMLA,](https://es.wikipedia.org/wiki/Joomla) [Wordpress,](https://es.wikipedia.org/wiki/Wordpress) [Drupal](https://es.wikipedia.org/wiki/Drupal) [ophpBB,](https://es.wikipedia.org/wiki/PhpBB) en plataformas (Linux/Windows-Apache-MySQL-PHP/Perl/Python), y por herramientas de seguimiento de errores como Bugzilla. Su popularidad como aplicación web está muy ligada a [PHP,](https://es.wikipedia.org/wiki/PHP) que a menudo aparece en combinación con MySQL.

MySQL es una [base de datos](https://es.wikipedia.org/wiki/Base_de_datos) muy rápida en la lectura cuando utiliza el motor no transaccional [MyISAM,](https://es.wikipedia.org/wiki/MyISAM) pero puede provocar problemas de integridad en entornos de alta concurrencia en la modificación. En aplicaciones web hay baja concurrencia en la modificación de datos y en cambio el entorno es intensivo en lectura de datos, lo que hace a MySQL ideal para este tipo de aplicaciones. Sea cual sea el entorno en el que va a utilizar MySQL, es importante monitorizar de antemano el rendimiento para detectar y corregir errores tanto de SQL como de programación.

#### **PhpMyAdmin**

Es un programa de libre distribución en PHP, creado por una comunidad sin ánimo de lucro, que sólo trabaja en el proyecto por amor al arte. Es una herramienta muy completa que permite acceder a todas las funciones típicas de la base de datos MySQL a través de una interfaz web muy intuitiva.

La aplicación en si no es más que un conjunto de archivos escritos en PHP que podemos copiar en un directorio de nuestro servidor web, de modo que, cuando accedemos a esos archivos, nos muestran unas páginas donde podemos encontrar las bases de datos a las que tenemos acceso en nuestro servidor de bases de datos y todas sus tablas. La herramienta nos permite crear tablas, insertar datos en las tablas existentes, navegar por los registros de las tablas, editarlos y borrarlos, borrar tablas y un largo etcétera, incluso ejecutar sentencias SQL y hacer un backup de la base de datos.

# **CON JOOMLA SE PUEDE TRABAJAR DE LA SIGUIENTE FORMA:**

# **SERVIDOR DE PRUEBAS (LOCAL)**

De esta manera significa que se va a instalar en la computadora personal.

Se necesita instalar la aplicación wamp o xampp:

**W**INDOWS

**A**PACHE: SERVIDOR WEB

**M**YSQL: MANEJADOR DE BASES DE DATOS

**P**HP: LENGUAJE DE PROGRAMACIÓN

PHPMYADMIN: MANEJO DE MYSQL DE FORMA VISUAL

**XAMPP** es un [servidor](https://es.wikipedia.org/wiki/Servidor) independiente de [plataforma,](https://es.wikipedia.org/wiki/Plataforma_(inform%C3%A1tica)) [software libre,](https://es.wikipedia.org/wiki/Software_libre) que consiste principalmente en el sistema de gestión de bases de datos [MySQL,](https://es.wikipedia.org/wiki/MySQL) el servidor web [Apache](https://es.wikipedia.org/wiki/Servidor_HTTP_Apache) y los intérpretes para lenguajes de script: [PHP](https://es.wikipedia.org/wiki/PHP) y [Perl.](https://es.wikipedia.org/wiki/Perl) El nombre proviene del acrónimo de **X** (para cualquiera de los diferentes sistemas operativos), **A**pache, **M**ySQL, **P**HP, **P**erl.

El programa está liberado bajo la licencia [GNU](https://es.wikipedia.org/wiki/GNU) y actúa como un servidor web libre, fácil de usar y capaz de interpretar páginas dinámicas. Actualmente XAMPP está disponible para [Microsoft Windows,](https://es.wikipedia.org/wiki/Microsoft_Windows) [GNU/Linux,](https://es.wikipedia.org/wiki/GNU/Linux) [Solaris](https://es.wikipedia.org/wiki/Solaris_(sistema_operativo)) y [Mac OS X.](https://es.wikipedia.org/wiki/Mac_OS_X)

#### **PROVEEDOR DE HOSTING (REMOTO)**

Se necesita contratar un hosting y un dominio para poder instalar JOOMLA.

#### **Internet**

Conjunto de redes de computadoras y equipos unidos físicamente conectados por medios en puntos de todo el mundo. Se conectan por canales de fibra óptica que forman principales carreteras de información, cables de red local en oficinas que conectan varias máquinas por departamentos, cableado convencional de teléfonos.

#### **WWW**

En [informática,](https://es.wikipedia.org/wiki/Inform%C3%A1tica) la **World Wide Web** (**WWW**) o **red informática mundial** es un [sistema](https://es.wikipedia.org/wiki/Sistema_de_informaci%C3%B3n) de distribución de documentos de [hipertexto](https://es.wikipedia.org/wiki/Hipertexto) o hipermedios interconectados y accesibles vía [Internet.](https://es.wikipedia.org/wiki/Internet) Con un [navegador web,](https://es.wikipedia.org/wiki/Navegador_web) un usuario visualiza [sitios web](https://es.wikipedia.org/wiki/Sitio_web) compuestos de [páginas web](https://es.wikipedia.org/wiki/P%C3%A1gina_web) que pueden contener [texto,](https://es.wikipedia.org/wiki/Texto) [imágenes,](https://es.wikipedia.org/wiki/Imagen_digital) [vídeos](https://es.wikipedia.org/wiki/V%C3%ADdeos) u otros contenidos [multimedia,](https://es.wikipedia.org/wiki/Multimedia) y navega a través de esas páginas usando [hiperenlaces.](https://es.wikipedia.org/wiki/Hiperenlaces)

El aspecto exterior de WWW son las conocidas páginas Web. Las páginas de las WWW están situadas en servidores de todo el mundo (sitios Web), y se accede a ellas mediante un programa denominado "navegador" (Browser). Este programa emplea un protocolo llamado HTTP, que funciona sobre TCP/IP, y que se encarga de gestionar el aspecto de las páginas y los enlaces.

# **ELEMENTOS QUE COMPONEN UNA PÁGINA WEB**

Las principales características que constituyen una página en Internet son:

## **TEXTO:**

Es el elemento más significativo de cualquier sitio Web porque los usuarios navegan por la Web fundamentalmente en busca de información expresada en texto.

# **IMÁGENES:**

Aunque no debe abusar de las imágenes por el riesgo de aumentar el peso de la página, y por lo tanto, los tiempos de descarga, las imágenes constituyen un elemento esencial para ofrecer información visual del contenido y mostrar un diseño atractivo y personal.

# **ESPACIO WEB**

Para que nuestro sitio Web sea visible ante todos necesitamos colocarlo en un servidor.

## **UN NOMBRE DE DOMINIO**

Es la primera parte de una dirección Web que identifica al servidor que almacena y sirve su sitio. Ejemplo: mi empresa.org.

# **HIPERVÍNCULOS**

Por sí misma, una página Web no puede hacer mucho. La magia de verdad comienza cuando relaciona varias páginas mediante enlaces.

# **VIDEOS**

Mientras Internet es cada vez más asequible, confiable y veloz, los programas de edición de video se hacen más cercanos a los usuarios.

#### **ANIMACIONES FLASH**

Es una imagen animada, fácil de crear y sobre todo que ocupa poca memoria. Tiene diferentes usos, desde la creación de dibujos animados hasta el despliegue de dibujos interactivos.

#### **SONIDOS**

Agregar sonidos hace de la página web un lugar más ameno e intuitivo para el usuario que navega en ella.

#### **FORMULARIOS**

Zona para introducir datos o comentarios. Una plantilla o página con espacios vacíos para llenarse con alguna finalidad.

Estos son algunos elementos que llevan actualmente las páginas web existen algunos otros que nos han sido mencionados con demasiado detalle como por ejemplo: marcos, banners, etc.

#### **ADOBE PHOTOSHOP**

Es un [editor de gráficos](https://es.wikipedia.org/wiki/Editor_de_gr%C3%A1ficos_rasterizados) desarrollado por [Adobe Systems Incorporated.](https://es.wikipedia.org/wiki/Adobe_Systems_Incorporated) Usado principalmente para el [retoque](https://es.wikipedia.org/wiki/Retoque_fotogr%C3%A1fico) de [fotografías](https://es.wikipedia.org/wiki/Fotograf%C3%ADa) y gráficos, su nombre en español significa literalmente "taller de fotos". Es líder mundial del mercado de las [aplicaciones](https://es.wikipedia.org/wiki/Aplicaci%C3%B3n_inform%C3%A1tica) de edición de imágenes y domina este sector de tal manera que su nombre es ampliamente empleado como sinónimo para la edición de imágenes en general.

#### **MICROSOFT PAINT**

**Paint** (originalmente **Paintbrush**) es un programa editor de fotografía desarrollado por [Microsoft.](https://es.wikipedia.org/wiki/Microsoft) Paint ha acompañado al [sistema operativoMicrosoft Windows](https://es.wikipedia.org/wiki/Sistema_operativo) desde la versión [1.0.](https://es.wikipedia.org/wiki/Windows_1.0) Siendo un programa básico, se incluye en todas las nuevas versiones de este sistema. Por su simplicidad, rápidamente se convirtió en una de las aplicaciones más usadas de las primeras versiones de Windows -introduciendo a varios a dibujar con la computadora por primera vez- y es todavía fuertemente asociado con la inmediata usabilidad de Windows.

#### **BUBBL.US**

Es una herramienta para crear mapas conceptuales de forma online. Su uso es fácil e intuitivo, los mapas creados con Bubbl.us se pueden exportar como imagen y compartir en Internet a través de la URL o código embebido. Es una herramienta 2.0 muy adecuada para el trabajo de clase ya que ofrece la posibilidad de realizar los mapas colaborativamente. Bubbl.us se puede utilizar sin registro previo y exportar los trabajos, aunque para obtener un mejor servicio y poder guardar los mapas es conveniente crear una cuenta.

# **METODOLOGÍA**

Para elaborar la página web de la asociación de usuarios junta de aguas del distrito de riego 01, A.C. primero se entrevistó a los directivos de la empresa para saber que necesidades y requerimiento deseaban tener en la página web, como segundo punto se les informo del programa en el que se desarrollaría la página web y si estaban de acuerdo.

Se determinó junto con el acceso del proyecto el sistema de gestión de contenido JOOMLA como programa para desarrollar la página web y así fueron surgiendo la necesidad de otros programas para dar una mejor calidad al proyecto como adobe photoshop, Microsoft paint, bubbl.us, xampp, html, css, etc.

El diseño de la página web fue creado con las opiniones de directivos de la empresa y el asesor del proyecto, sugería las acciones necesarias para que fuera tomando forma la página web y así tener un proyecto de mayor calidad.

En una entrevista con el gerente de la asociación de usuarios junta de aguas del distrito de riego 01, A.C. el Ing. Luis Alberto Serafín Vázquez se especificó las necesidades y alcances que se pretenden lograr con la creación de la página web, se realizó un mapa de sitio.

## **MAPA DE SITIO**

Se realizó un mapa de sitio en el programa bubbl.us con los diferente apartado del menú y los hijos que llevarían algunos de los menús, el resultado del mapa de sitio es el siguiente.

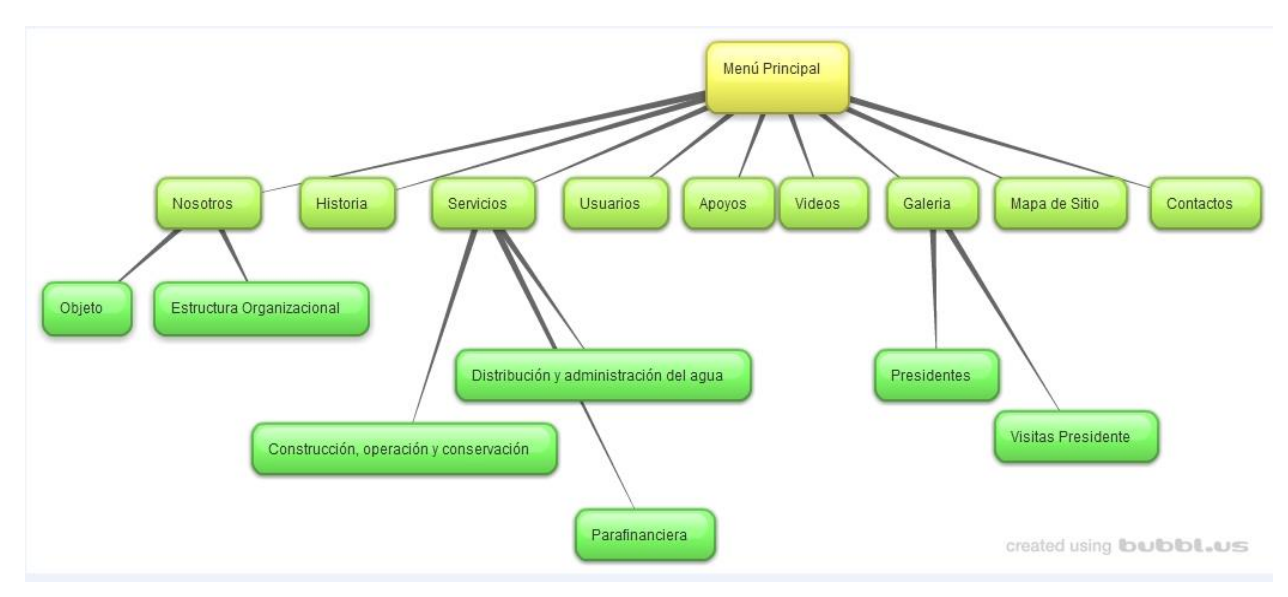

<span id="page-23-0"></span>**Figura 2 Aquí se muestra el mapa de sitio de la página web asociación de usuarios junta de aguas del distrito de riego 01, a.c.**

# **INSTALACIÓN DE XAMPP Y JOOMLA**

Para empezar a trabajar en el sistema de gestión de contenidos JOOMLA se instaló Xampp y JOOMLA de la siguiente manera.

Primeramente se trabajó en un ordenador personal de manera local, una vez terminada la página web se migra a un hosting de forma remoto para que desde cualquier ordenador podamos ver la página web.

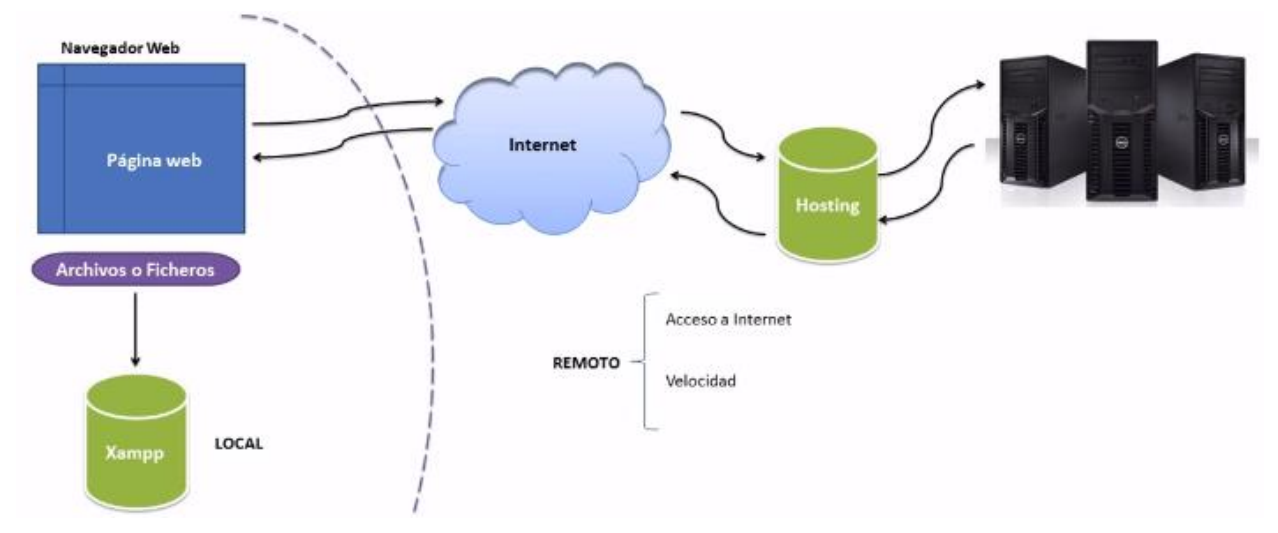

<span id="page-23-1"></span>**Figura 3 Forma de cómo se trabaja de manera local y remota.**

Se instala el xampp con los siguientes pasos:

- En un navegador web descargar xampp.
- Una vez que se descarga el programa instalarlo haciendo clic en ejecutar.
- Al terminar la instalación se inicializa el panel de control de XAMPP.
- Inicia los componentes de Apache y MySQL.
- Si los pasos de verificación tienen éxito. XAMPP debe estar instalado en tu pc.
- Abre el navegador y en la barra de navegación se escribe "localhost".

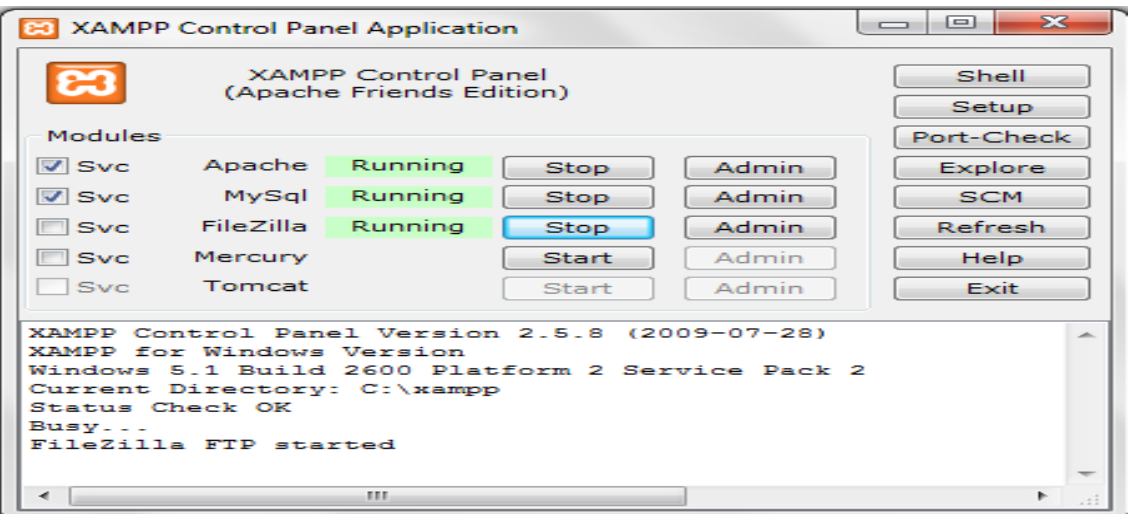

<span id="page-24-0"></span> **Figura 4 Instalación de xampp corriendo apache, mysql y filezilla.**

Se instala JOOMLA con los siguientes pasos:

- Se descarga JOOMLA desde un navegador web.
- La carpeta de JOOMLA se descomprime y se direcciona en disco local c, xammp, htdocs, destro de esta carpeta se cambia el nombre de la carpeta de JOOMLA con el nombre de la página web.
- Se realiza la base de datos en phpMyAdmin con el nombre de la página web.
- Se abre una pestaña del navegador con el nombre de la página web, se realiza la configuración del sitio, se determina la base de datos y se anota una información general.
- Una vez instalado JOOMLA nos damos cuenta que ya podemos empezar a trabajar en el diseño de la página web.

| <b>phpMyAdmin</b>                                                             | n Estructura   52 SQL   CBuscar   風Generar una consulta   湿 Exportar |                         |                | 图 Servidor: localhost > 個 Base de datos: webjuntadeagua |  |               |  |                   | <b><i><u>dulmportar</u></i></b> | deDiseñador & Operaciones sa Privilegios XEliminar |                 |          |                          |  |
|-------------------------------------------------------------------------------|----------------------------------------------------------------------|-------------------------|----------------|---------------------------------------------------------|--|---------------|--|-------------------|---------------------------------|----------------------------------------------------|-----------------|----------|--------------------------|--|
| 12 200<br>$\sim$ $\sim$                                                       |                                                                      | Tabla $\sim$            |                |                                                         |  | <b>Acción</b> |  |                   | Registros <sup>1</sup>          | <b>Tipo</b>                                        | Cotejamiento    | Tamaño   | <b>Residuo a depurar</b> |  |
| Base de datos                                                                 | $\Box$                                                               | web assets              |                | 面                                                       |  |               |  | $\mathsf{\times}$ | 69                              | <b>InnoDB</b>                                      | utf8 general ci | 64.0 KB  |                          |  |
| webjuntadeagua (60)<br>$\mathbf{v}$                                           |                                                                      | web associations        |                | ra                                                      |  |               |  |                   | $\circ$                         | <b>InnoDB</b>                                      | utf8 general ci | 32.0 KB  |                          |  |
| webjuntadeagua (60)                                                           | E                                                                    | web banners             | 阳田             | 面                                                       |  |               |  |                   | $\bullet$                       | <b>InnoDB</b>                                      | utf8 general ci | 96.0 KB  |                          |  |
|                                                                               |                                                                      | web banner clients      | $n-1$          | 嗑                                                       |  |               |  |                   | ۰                               | <b>InnoDB</b>                                      | utf8 general ci | 48.0 KB  |                          |  |
| <b>图</b> web_assets<br>web associations.<br>web banners                       |                                                                      | web banner tracks       |                |                                                         |  |               |  |                   | $\bullet$                       | <b>InnoDB</b>                                      | utf8_general_ci | 64.0 KB  |                          |  |
| web banner clients<br>web banner tracks                                       |                                                                      | web categories          |                |                                                         |  |               |  |                   | 24                              | <b>InnoDB</b>                                      | utf8 general ci | 128.0 KB |                          |  |
| web categories<br>web contact details                                         |                                                                      | web contact details     | $n =$          | m                                                       |  |               |  |                   |                                 | <b>InnoDB</b>                                      | utf8_general_ci | 144.0 KB |                          |  |
| web_content<br>web content frontpage                                          |                                                                      | web content             |                |                                                         |  |               |  |                   | 19                              | <b>InnoDB</b>                                      | utf8 general ci | 224.0 KB |                          |  |
| web content rating<br>web core log searches                                   |                                                                      | web content frontpage   |                | rfi                                                     |  |               |  | ×                 | 4                               | <b>InnoDB</b>                                      | utf8 general ci | 16.0 KB  |                          |  |
| web extensions.<br>web finder filters                                         |                                                                      | web content rating      |                | <b>IT AT</b>                                            |  |               |  |                   | $\bullet$                       | <b>InnoDB</b>                                      | utf8_general_ci | 16.0 KB  |                          |  |
| web finder links<br>web finder links terms0                                   |                                                                      | web core log searches   | [1]            | 商                                                       |  |               |  |                   | $\bullet$                       | <b>InnoDB</b>                                      | utf8 general ci | 16.0 KB  |                          |  |
| web finder links terms1<br>web finder links terms2                            |                                                                      | web extensions          |                |                                                         |  |               |  |                   | 130                             | <b>InnoDB</b>                                      | utf8_general_ci | 160.0 KB |                          |  |
| web finder links terms3<br>web finder links terms4<br>web finder links terms5 |                                                                      | web finder filters      | $\overline{m}$ |                                                         |  |               |  |                   | $\bullet$                       | <b>InnoDB</b>                                      | utf8 general ci | 16.0 KB  |                          |  |
| web finder links termsd<br>web finder links terms?                            |                                                                      | web finder links        | $n-1$          | m                                                       |  |               |  |                   | ۰                               | <b>InnoDB</b>                                      | utf8_general_ci | 112.0 KB |                          |  |
| web finder links terms8<br>web finder links terms0                            |                                                                      | web finder links terms0 | <b>Died</b>    |                                                         |  |               |  |                   | $\bullet$                       | <b>InnoDB</b>                                      | utf8 general ci | 48.0 KB  |                          |  |
| web finder links termsal<br>web finder links termsb                           |                                                                      | web finder links terms1 |                |                                                         |  |               |  |                   | $\bullet$                       | <b>InnoDB</b>                                      | utf8 general ci | 48.0 KB  |                          |  |
| web finder links termso<br>web finder links termsd                            |                                                                      | web finder links terms2 | $\overline{0}$ | $\sqrt{2}$                                              |  |               |  |                   | $\bullet$                       | <b>InnoDB</b>                                      | utf8 general ci | 48.0 KB  |                          |  |
| web finder links termse<br>web finder links termsf                            |                                                                      | web finder links terms3 | 旧              | 面                                                       |  |               |  |                   | $\bullet$                       | <b>InnoDB</b>                                      | utf8 general ci | 48.0 KB  |                          |  |
| webfinder_texonomy<br>web finder taxonomy map                                 |                                                                      | web finder links terms4 | 而              | rā                                                      |  |               |  |                   | $\bullet$                       | <b>InnoDB</b>                                      | utf8 general ci | 48.0 KB  |                          |  |
| web finder terms.<br>web finder terms common                                  |                                                                      | web finder links terms5 | 田田             |                                                         |  |               |  |                   | $\bullet$                       | <b>InnoDB</b>                                      | utf8_general_ci | 48.0 KB  |                          |  |
| web finder tokens<br>web finder tokens aggregate                              |                                                                      | web finder links terms6 | $\overline{H}$ | 面                                                       |  |               |  |                   | $\bullet$                       | <b>InnoDB</b>                                      | utf8 general ci | 48.0 KB  |                          |  |
| web finder types<br>web_languages                                             |                                                                      | web finder links terms7 |                |                                                         |  |               |  |                   | $\bullet$                       | <b>InnoDB</b>                                      | utf8_general_ci | 48.0 KB  |                          |  |
| web_menu<br>web menu types                                                    |                                                                      | web finder links terms8 | <b>um</b>      | œ                                                       |  |               |  |                   | ۰                               | <b>InnoDB</b>                                      | utf8 general ci | 48.0 KB  |                          |  |
| web_messages<br>web_messages_ofg<br>web modules                               |                                                                      | web finder links terms9 | <b>REAL</b>    | m                                                       |  |               |  |                   | $\bullet$                       | <b>InnoDB</b>                                      | utf8_general_ci | 48.0 KB  |                          |  |
| web modules menu<br>web newsfeeds                                             | E                                                                    | web finder links termsa | $\ln$          | 臨                                                       |  |               |  |                   | $\bullet$                       | <b>InnoDB</b>                                      | utf8 general ci | 48.0 KB  |                          |  |
| web overrider<br>$\check{\phantom{a}}$                                        | $\Box$                                                               | web finder links termsb |                |                                                         |  |               |  |                   |                                 | e InnoDB                                           | utf8 general ci | 48.0 KB  |                          |  |

<span id="page-25-0"></span> **Figura 5 Base de datos webjuntadeagua.**

## **FRONTEND**

El frontend es la parte pública de nuestro sitio web, es lo que los usuarios van a ver cuándo accedan a nuestra página.

Aquí es donde se verán todos los contenidos, artículos, enlaces, banners, módulos, etc. La forma en que se mostrarán dichos contenidos está determinada por la plantilla que utilicemos.

| C                                           | ↑ D localhost/webjuntadeagua/                                                                                                    | $\P$ $\leq$                 |
|---------------------------------------------|----------------------------------------------------------------------------------------------------|-----------------------------|
|                                             | DISTRITO DE RIEGO 001, PABELLÓN, AGS.<br>ASOCIACIÓN DE USUARIOS JUNTA DE AGUAS DEL<br><b>DISTRITO DE RIEGO 01, A.C.</b><br>Buscar en la Web<br>Buscar |                             |
|                                             | <sup>9</sup> Inicio                                                                                                    |                             |
| localhost/webjuntadeagua/index.php/historia | Menú Principal<br>Inicio<br>Nosotros<br>Historia<br><b>Servicios</b><br>Usuarios<br>Apoyos<br><b>Videos</b><br>Galeria                                |                             |
|                                             | W-<br>ES.<br>$\overline{\varphi}$                                                                                                    | 10:38a.m<br>间<br>17/12/2015 |

<span id="page-26-0"></span>**Figura 6 Página web principal con la plantilla predeterminada de joomla.**

En lo referente a las plantillas, hay dos factores que determinan la forma en que se mostrarán los contenidos, por un lado el estilo (tipos de letra, tamaños, colores, número de columnas, etc) y por otro, las posiciones, que determinarán en qué lugares se mostrarán los módulos que conforman la página.

En esta imagen vemos la misma página, a la que se le han aplicado dos plantillas distintas y editadas de los diferentes colores que son propios de la empresa.

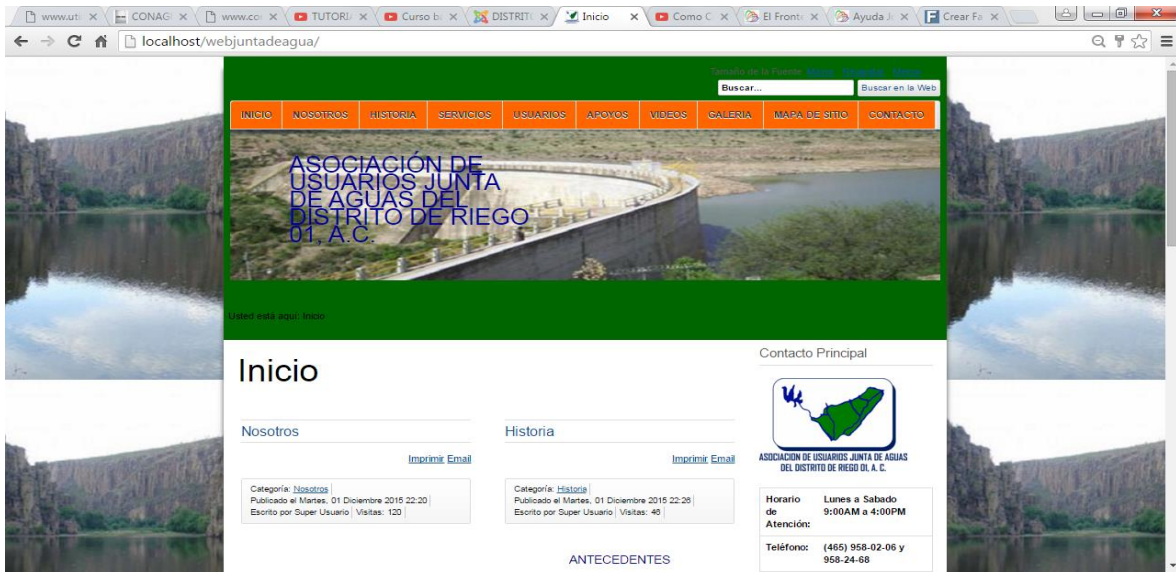

<span id="page-27-0"></span>**Figura 7 Plantilla de la página web con colores de la empresa verde, blanco, azul y naranja.**

Dentro de una plantilla encontramos distintas posiciones, en este caso podemos ver la posición principal, distintas posiciones laterales y varias superiores. En el capítulo de plantillas aprenderemos como trabajar en profundidad con ellas.

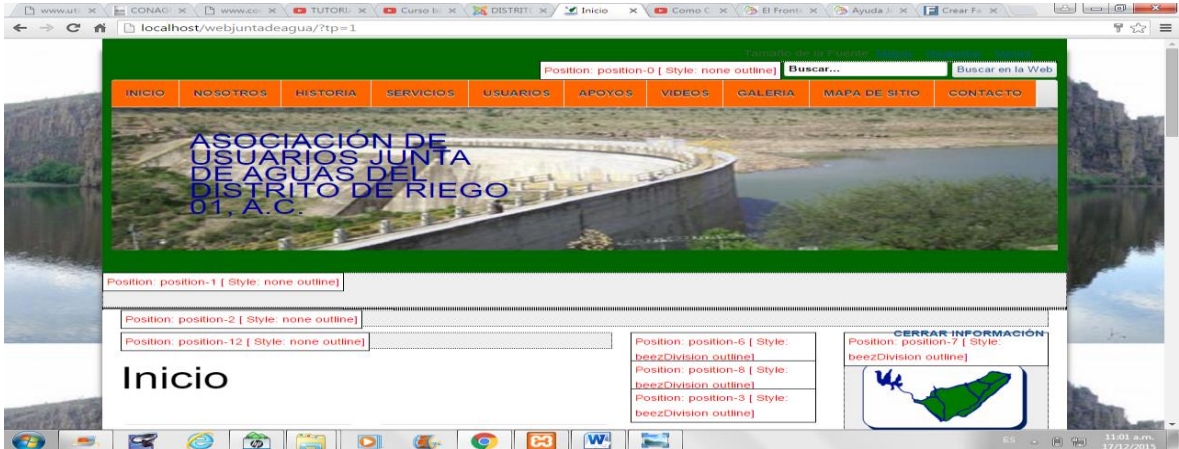

<span id="page-27-1"></span>**Figura 8 Posiciones de los diferentes módulos de una plantilla.**

En función del tipo de contenido que queramos mostrar, éste aparecerá en una u otra posición. En general, los artículos ocuparán la posición principal y el resto de elementos ocuparán posiciones secundarias.

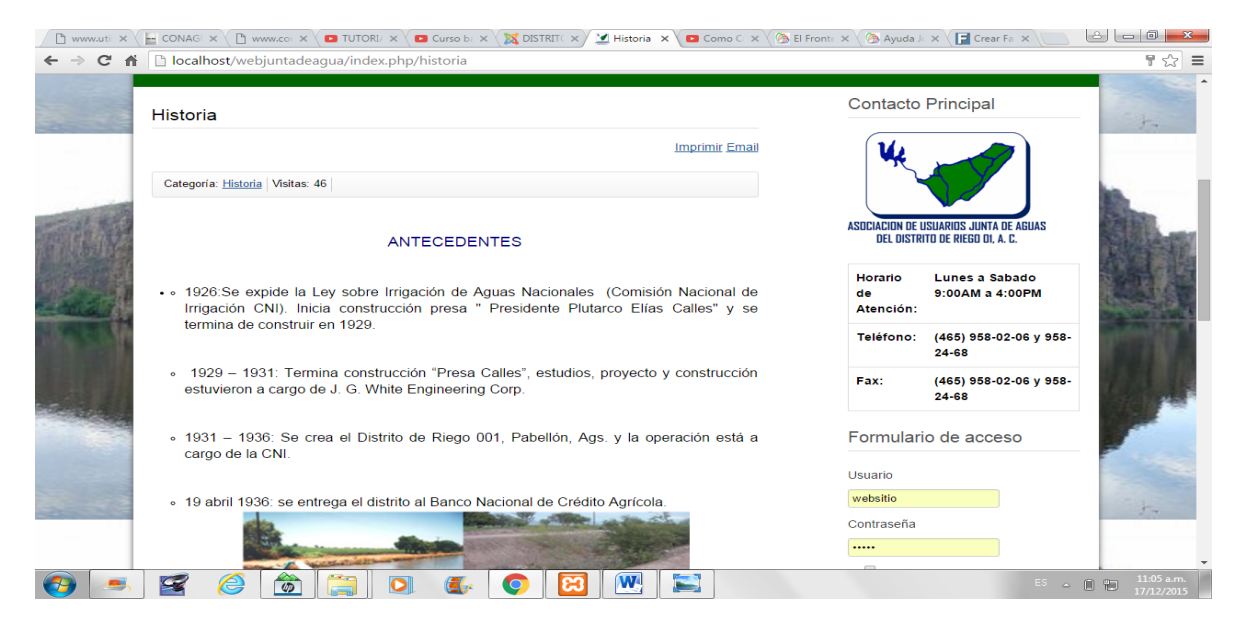

**Figura 9 Zona de contenido principal articulo historia.**

<span id="page-28-0"></span>Es posible realizar una diferenciación entre los contenidos, de forma que exista una parte visible para todos los visitantes y otras secciones a las que solo podrán acceder ciertos usuarios. Esto es posible gracias a los niveles de privilegios que JOOMLA nos permite establecer.

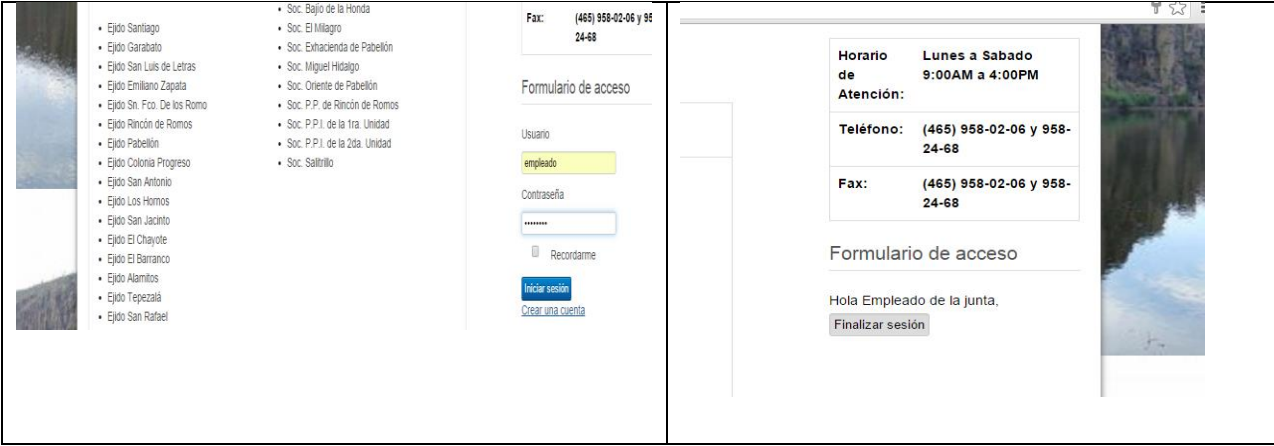

<span id="page-28-1"></span>**Figura 10 Acceso a usuarios.**

Además, este mismo sistema de privilegios hace que ciertas funciones que habitualmente se realizan desde el backend puedan llevarse a cabo desde el frontend, como el caso del envío de artículos.

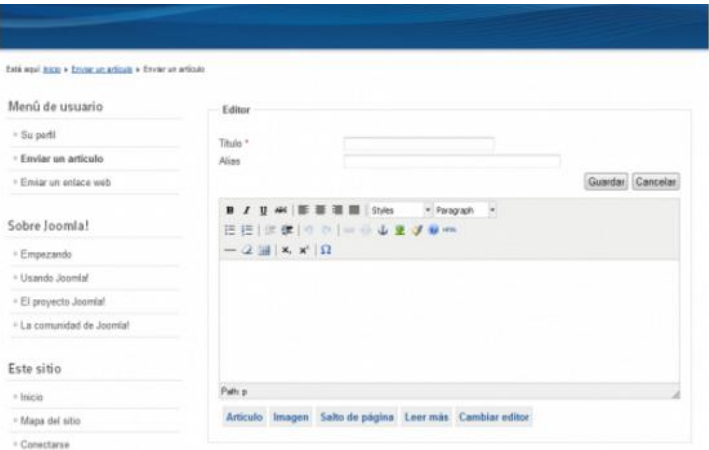

<span id="page-29-0"></span> **Figura 11 Usuarios con diferentes privilegios editan artículos desde el frontend**

#### **BACKEND**

El backend es la parte privada de JOOMLA. Como norma general, a esta zona solo tendrán acceso los super administradores, administradores y gestores de la página, pero también se pueden definir usuarios con acceso al backend utilizando la ACL. Desde aquí, podrán administrar los contenidos, los usuarios, podrán instalar extensiones, plantillas, idiomas, etc. Desde el backend se gestionan y controlan todos los aspectos de JOOMLA.

Podemos acceder a él desde nuestro navegador se debe escribir la dirección http:/localhost/webjuntadeagua/administrator. Aparecerá un formulario de login para que introduzcamos nuestro usuario y contraseña.

<span id="page-30-0"></span>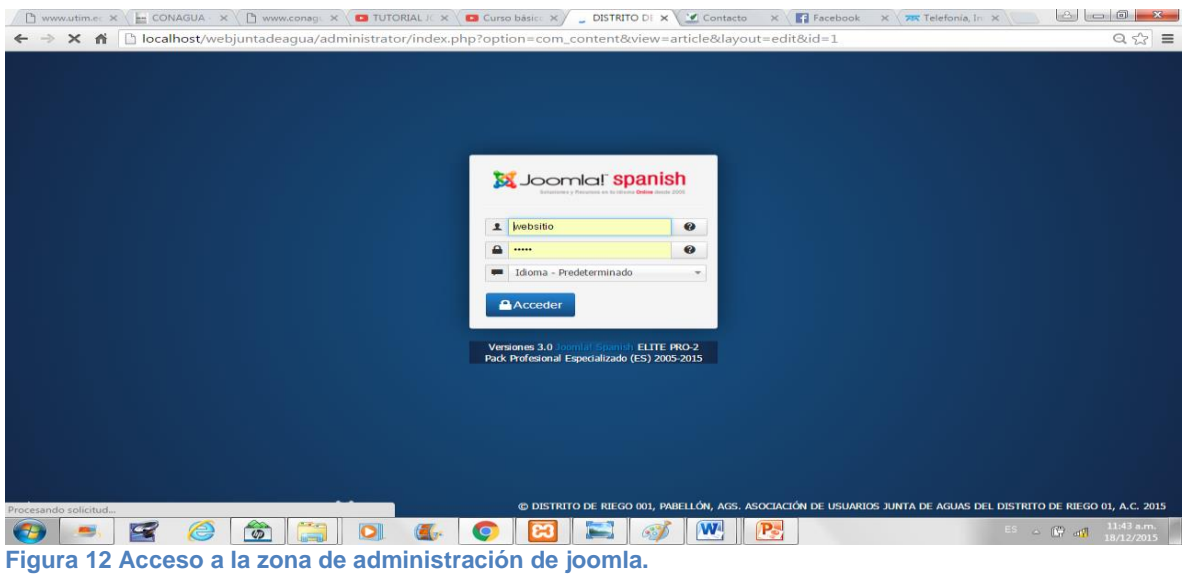

Una vez dentro del backend, lo primero que veremos será el Panel de Control. Desde aquí tendremos un acceso rápido a las funciones más utilizadas de JOOMLA, como la creación y administración de artículos, la administración de usuarios, el gestor de módulos y de extensiones, etc. También veremos alguna información, como los usuarios que tienen una sesión abierta o una lista con los artículos más populares.

<span id="page-30-1"></span>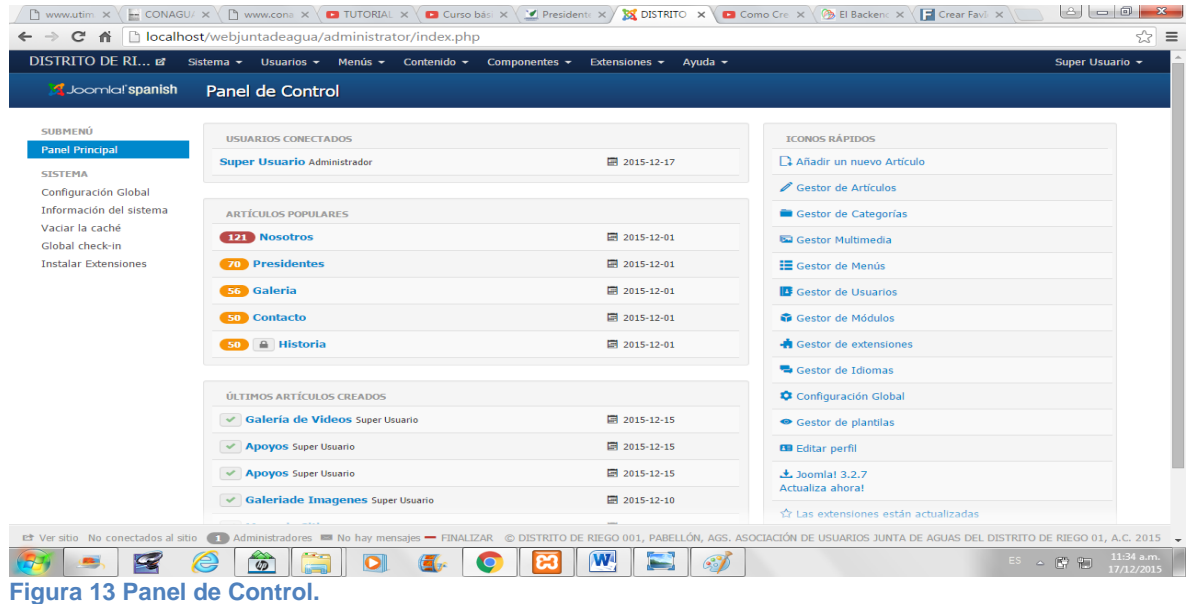

En la parte superior de la página, veremos una serie de menús desde los que accederemos a todas las funciones de JOOMLA.

| <b>DISTRITO DE RI</b> af                              |                   |                 | Sistema - Usuarios - Menús - Contenido - Componentes - Extensiones - Ayuda -                                                                     |                |               | Super Usuario - |           |
|-------------------------------------------------------|-------------------|-----------------|----------------------------------------------------------------------------------------------------|----------------|---------------|-----------------|-----------|
| <b>S</b> Joomlal'spanish                              |                   |                 | Gestor de Menús: Elementos del Menú                                                                                                    |                |               |                 |           |
| <b>O</b> Nuevo                                        | <b>Editar</b>     | $\vee$ Publicar | <b>@</b> Ayuda<br><b>O</b> Despublicado<br>$#$ Inicio<br>C' Reconstruir<br>$H$ Lote<br>$\vert \mathbf{v} \vert$ Comprobar<br><b>III</b> Papelera |                |               |                 |           |
| Menús<br><b>Elementos Menú</b>                        |                   |                 | Buscar en títulos o alias. Prefijo con<br>$\mathbf{Q}$<br>$\mathbf{x}$<br>Orden                                                                  | $-$            | Ascendente    | $= 20 -$        |           |
|                                                       | $(1 - 1)$         | Estatus         | Titulo                                                                                                    | Inicio         | <b>Acceso</b> | Idioma          | <b>ID</b> |
| <b>Filtro:</b><br>Menú principal<br>$\times$ $\times$ | $\Box$            | $\sim$          | <b>Inicio (Alias: Inicio)</b><br><b>Artículos &gt; Artículos Destacados</b>                                                                      | #              | Publico       | Todo            | 101       |
| - Seleccionar Nivel de $\blacktriangledown$           | ٠.<br>$(-)$       | $\sim$          | Nosotros (Alias: nosotros)<br>Artículos - Artículo simple                                                                                        | x              | Publico       | Todo            | 102       |
| - Seleccione Estado -<br>$\overline{\phantom{a}}$     | я.<br>$\sim$      | $\sim$          | 1- Integrantes (Alias: integrantes)<br>- Artículos » Artículo simple                                                                             | $ \mathbf{x}$  | Publico       | Todo            | 107       |
| - Seleccionar Acceso -                                | $f = 1$           | $\sim$          | - Objeto (Alias: objeto)<br>- Artículos > Artículo simple                                                                                        | <b>VE</b>      | Publico       | Todo            | 108       |
| - Seleccione Idioma -<br>$\sim$                       | (                 | $\sim$          | I- Estructura Organizacional (Alias: estructura-organizacional)<br>- Artículos » Artículo simple                                                 | $ \mathbf{w} $ | Publico       | Todo            | 109       |
|                                                       | $\left( -\right)$ | $\sim$          | Historia (Alias: historia)<br>Artículos >> Artículo simple                                                                                       | $x^2$          | Publico       | Todo            | 119       |
|                                                       | н.<br>$F = 0$     | $\sim$          | Servicios (Alias: servicios)<br>Artículos » Artículo simple                                                                                      | $\mathbf{r}$   | Publico       | Todo            | 104       |
|                                                       | н.<br>$\Box$      | $\sim$          | I- Distribución y administración del agua (Alias: distribucion-y-administracion-del-agua)<br>$-Art$ (culos > Artículo simple                     | $x^2$          | Publico       | Todo            | 110       |

<span id="page-31-0"></span>**Figura 14 Menús del administrador**

Desde "Configuración Global" veremos la configuración que tenemos establecida para nuestro sitio. En la pestaña "Configuración del sitio", podremos cambiar el nombre del sitio, dejarlo offline, cambiar el editor de texto predeterminado, activar las URL amigables, etc.

| <b>A</b> Joomla! spanish<br><b>Configuración Global</b><br><b>Zi</b> Aplicar<br><b>O</b> Ayuda<br>Guardar & Cerrar<br><b>O</b> Cancelar<br><b>SISTEMA</b><br>Sitio<br>Sistema<br>Filtro de textos<br>Servidor<br>Permisos<br><b>Configuración Global</b><br>Configuración del Sitio<br>Configuración SEO<br><b>COMPONENTE</b><br><b>Banners</b><br>Gestor de la Caché<br>DISTRITO DE RIEGO 001, PABELL<br>Motor de búsqueda para URLs amigables<br>Nombre del Sitio <sup>*</sup><br>-51<br><b>No</b><br>Comprobar<br>Contactos<br>Sitio desactivado<br><b>No</b><br>Usar la reescritura URL<br>SI<br>SI<br><b>No</b><br><b>Artículos</b><br>Búsqueda inteligente<br>Usar mensaje personalizado<br><b>Mensaje Offline</b><br>Añadir sufijo a la URL<br>Gestor de Instalación<br>Si<br><b>No</b><br><b>Actualizar Joomla!</b><br>Mensaje para el sitio web desactivado Este sitio está cerrado por<br>$\check{\phantom{a}}$<br><b>Alias Unicode</b><br>Gestor de Idiomas<br>Si<br><b>No</b><br>mantenimiento.<br>Por favor.<br>Gestor Multimedia<br>Gestor de Menús<br>Añadir Nombre del Sitio a los Títulos de Páginas<br> | DISTRITO DE RI a | Sistema v Usuarios v Menús v<br>Contenido $\sim$<br>Componentes $\sim$<br>Extensiones $\sim$ | Ayuda $\sim$ | $P \approx$<br>Super Usuario - |
|----------------------------------------------------------------------------------------------------|------------------|----------------------------------------------------------------------------------------------|--------------|--------------------------------|
|                                                                                                    |                  |                                                                                              |              |                                |
|                                                                                                    |                  |                                                                                              |              |                                |
|                                                                                                    |                  |                                                                                              |              |                                |
|                                                                                                    |                  |                                                                                              |              |                                |
|                                                                                                    |                  |                                                                                              |              |                                |
|                                                                                                    |                  |                                                                                              |              |                                |
|                                                                                                    |                  |                                                                                              |              |                                |
|                                                                                                    |                  |                                                                                              |              |                                |
|                                                                                                    |                  |                                                                                              |              |                                |
|                                                                                                    |                  |                                                                                              |              |                                |
|                                                                                                    |                  |                                                                                              |              |                                |

<span id="page-31-1"></span>**Figura 15 Configuración global.**

Se agregaron dos usuarios más empleados y usuario de la empresa se modificaron los permisos globales de los distintos grupos de usuarios mencionados anteriormente, en el apartado de "Permisos".

| <b>O</b> Nuevo                                                          | <b>Z</b> Editar | $\blacktriangleright$ Activar                        | <b>Bloquear</b><br>C' Desbloquear |                         | <b>X</b> Eliminar    | <b>O</b> Ayuda<br><b>Q</b> Opciones |                        |                                    |                        |     |
|-------------------------------------------------------------------------|-----------------|------------------------------------------------------|-----------------------------------|-------------------------|----------------------|-------------------------------------|------------------------|------------------------------------|------------------------|-----|
| <b>Usuarios</b><br><b>Grupos</b><br>Niveles de Acceso                   |                 | <b>Buscar Usuarios</b><br>Nombre V                   | Q<br><b>Nombre Usuario</b>        | ×<br><b>Activado</b>    | <b>Activado</b>      | <b>Grupo de usuarios</b>            | <b>Email</b>           | Fecha última visita Fecha Registro |                        | ID  |
| Notas de Usuario<br>Notas de Categorías                                 | $\Box$          | Empleado de la<br>junta<br><b>CO</b> Añadir una nota | empleado                          | $\overline{\mathbf{v}}$ | $\sim$               | Empleado                            | empleado@live.com      | 2015-12-17 11:17:13                | 2015-12-04<br>13:56:35 | 788 |
| <b>Filtro:</b><br>- Estado -<br>$\checkmark$                            | $\Box$          | <b>Super Usuario</b><br><b>CB</b> Añadir una nota    | admin                             | $\sim$                  | $\blacktriangledown$ | <b>Super Usuarios</b>               | cristinamg@live.com.mx | 2015-12-17 10:34:30                | 2015-12-01<br>18:08:02 | 786 |
| - Activo -<br>$\checkmark$<br>$-$ Grupo $-$<br>$\overline{\phantom{a}}$ | $\Box$          | Usuario de la junta<br><b>Ca</b> Añadir una nota     | usuario                           | $\overline{\mathbf{v}}$ | $\blacktriangledown$ | <b>Usuario</b>                      | usuario@live.com       | 2015-12-17 11:09:58                | 2015-12-04<br>13:54:39 | 787 |
| - Fecha de Registro -                                                   | ۰               | Proceso por lotes de los usuarios seleccionados      |                                   |                         |                      |                                     |                        |                                    |                        |     |

<span id="page-32-0"></span>**Figura 16 Usuarios creados.**

También podremos gestionar los grupos de usuarios.

| DISTRITO DE RI ☞                        | Sistema ▼ Usuarios ▼ Menús ▼ Contenido ▼ Componentes ▼ Extensiones ▼ Ayuda ▼ | Super Usuario -         |
|-----------------------------------------|------------------------------------------------------------------------------|-------------------------|
| S Joomlal spanish                       | <b>Gestor Usuarios: Grupos</b>                                               |                         |
| <b>O</b> Nuevo                          | <b>O</b> Ayuda<br><b>Z</b> Editar<br>X Eliminar<br><b>C</b> Opciones         |                         |
| <b>Usuarios</b><br><b>Grupos</b>        | $\mathbf{R}$<br>$\mathbf{x}$<br><b>Buscar Grupos</b>                         |                         |
| Niveles de Acceso                       | <b>Título Grupo</b><br><b>Usuarios en grupo</b>                              | ID                      |
| Notas de Usuario<br>Notas de Categorías | Publico<br>$\qquad \qquad \qquad \qquad \qquad$                              | $\mathbf{1}$            |
|                                         | $\vdash$ Gestor<br>$\qquad \qquad \qquad \qquad \qquad$                      | 6                       |
|                                         | ---- Administrador<br>$\qquad \qquad \qquad \qquad \qquad$                   | $7 -$                   |
|                                         | $I$ mvitado<br>$\qquad \qquad \qquad \qquad \qquad$                          | $\mathbf{Q}$            |
|                                         | $\leftarrow$ Registrado<br>$\qquad \qquad \qquad \qquad \qquad$              | $2^{\circ}$             |
|                                         | $ - -$ Autor<br>$\qquad \qquad \Box$                                         | $\overline{\mathbf{3}}$ |
|                                         | $ - - $ Editor<br>$\qquad \qquad \qquad \qquad \Box$                         | $4 -$                   |
|                                         | $ - - - $ Publicador<br>$\qquad \qquad \qquad \Box$                          | 5                       |
|                                         | $ - $ Empleado<br>$\mathbf{1}$<br>$\qquad \qquad \Box$                       | 11                      |
|                                         | $ - -$ Usuario<br>$\mathbf{1}$<br>$\qquad \qquad \Box$                       | 10                      |
|                                         | - Super Usuarios<br>$\mathbf{1}$<br>$\Box$                                   | 8                       |
|                                         |                                                                              |                         |

<span id="page-32-1"></span>**Figura 17 Gestión de grupos de usuarios.**

# **CREACIÓN DE MENÚS**

Los menús son los elementos que permitirán a los usuarios navegar por nuestra web. Para crear un nuevo menú iremos a "Menús" y pulsaremos en "Nuevo".

Ya sabemos con el mapa de sitios los diferentes menús que se crearon en nuestra página web.

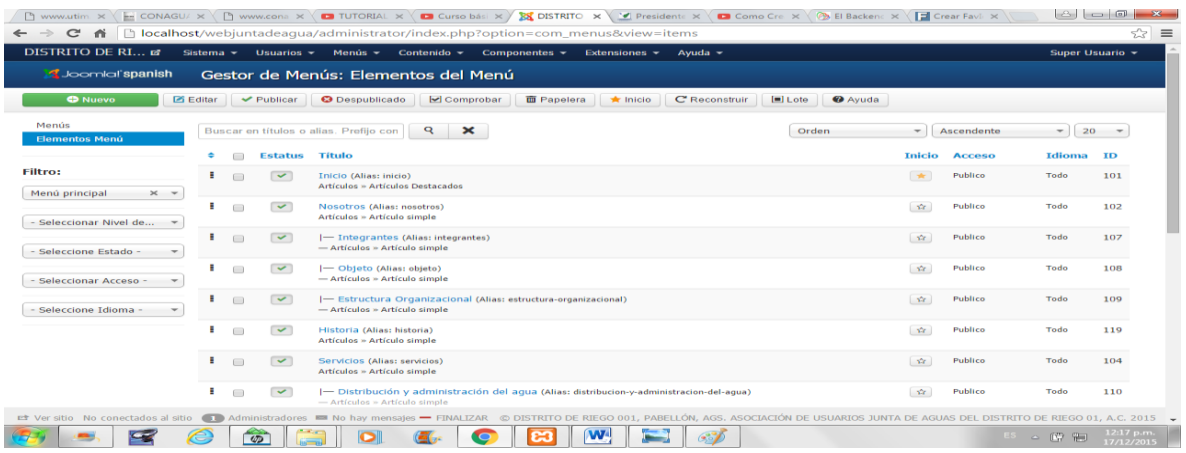

<span id="page-33-0"></span>**Figura 18 Lista de los diferentes menús ya creados de la página web.**

#### **CONTENIDO**

La gestión del contenido de nuestra página la llevaremos a cabo desde la sección "Contenido". Desde aquí podremos administrar los artículos y categorías.

Para crear un nuevo artículo iremos a "Artículos" y pulsaremos en "Nuevo". Tendremos que escribir el título del artículo, el texto y completar los datos del autor, fecha de publicación, etc.

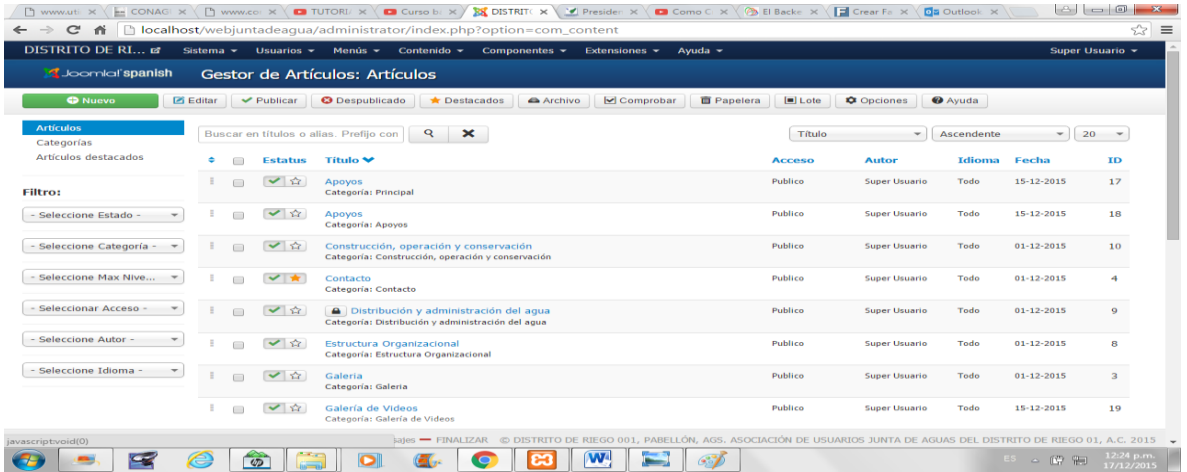

<span id="page-33-1"></span>**Figura 19 Lista de los diferentes artículos creados para nuestra página web.**

Las categorías nos permitirán agrupar y clasificar los artículos. Para ver y gestionar las categorías, iremos al gestor de categorías.

| 门 www.uti ×                                       |                                                   | E CONAGI X ( P) www.co: X ( O TUTORI X ( O Curso b: X ) X DISTRIT( X \ 'M Presiden X \ O Como C X \ ( $\%$ El Backe X \ [ O Crear Fa X \ [ O Qutlook X \ \      |                                        |                          | $\mathbf{x}$             |
|---------------------------------------------------|---------------------------------------------------|----------------------------------------------------------------------------------------------------|----------------------------------------|--------------------------|--------------------------|
| c<br>畜                                            |                                                   | The localhost/webjuntadeagua/administrator/index.php?option=com_categories&extension=com_content                                                                |                                        |                          | ☆<br>$\equiv$            |
| DISTRITO DE RI ø                                  |                                                   | Sistema ▼ Usuarios ▼ Menús ▼ Contenido ▼ Componentes ▼ Extensiones ▼ Ayuda ▼                                                                                    |                                        | Super Usuario ~          |                          |
| S Joomla! spanish                                 |                                                   | Gestor Categorías: Artículos                                                                                                    |                                        |                          |                          |
| <b>O</b> Nuevo                                    | <b>Z</b> Editar<br>$\blacktriangleright$ Publicar | <b>O</b> Despublicado<br>$\Box$ Lote<br>C' Reconstruir<br><b>Q</b> Opciones<br>Archivo<br>$\triangleright$ Comprobar<br><b>TE</b> Papelera                      | <b>O</b> Ayuda                         |                          |                          |
| <b>Artículos</b><br><b>Categorias</b>             | <b>Buscar</b>                                     | Q<br>×<br>Orden                                                                                                    | Ascendente<br>$\overline{\phantom{a}}$ | $\overline{\phantom{a}}$ | $20 -$                   |
| Artículos destacados                              | ٠<br>$\Box$                                       | <b>Título</b><br><b>Estatus</b>                                                                                                    | <b>Acceso</b>                          | Idioma                   | ID                       |
| <b>Filtro:</b>                                    | ٤.<br>$\Box$                                      | $\checkmark$<br>Principal (Alias: principal)                                                                                                    | Publico                                | Todo                     | $\overline{2}$           |
|                                                   | н.<br>$\Box$                                      | $\checkmark$<br>Usuarios (Alias: usuarios)                                                                                                    | Publico                                | Todo                     | 21                       |
| - Seleccione Max Nive                             | ٠.<br>$\Box$                                      | $\overline{\mathbf{v}}$<br>Mapa de Sitio (Alias: mapa-de-sitio)                                                                                                 | Publico                                | Todo                     | 22                       |
| - Seleccione Estado -                             | н<br>$\Box$                                       | $\checkmark$<br>Nosotros (Alias: nosotros)                                                                                                    | Publico                                | Todo                     | 8                        |
| - Seleccionar Acceso -                            | н.<br>$\Box$                                      | $\checkmark$<br>- Integrantes (Alias: integrantes)                                                                                                    | Publico                                | Todo                     | 13                       |
|                                                   | ٤.<br>$\Box$                                      | $\checkmark$<br>- Objeto (Alias: objeto)                                                                                                    | Publico                                | Todo                     | 14                       |
| - Seleccione Idioma -<br>$\overline{\phantom{a}}$ | ÷<br>$\Box$                                       | $\overline{\mathbf{v}}$<br>- Estructura Organizacional (Alias: estructura-organizacional)                                                                       | <b>Publico</b>                         | Todo                     | 15                       |
|                                                   | $\Box$                                            | $\overline{\mathbf{v}}$<br>Historia (Alias: historia)                                                                                                    | Publico                                | Todo                     | 12                       |
|                                                   | ٤.<br>$\Box$                                      | $\checkmark$<br>Servicios (Alias: servicios)                                                                                                    | Publico                                | Todo                     | $\mathbf{9}$             |
|                                                   | ٠<br>$\Box$                                       | $\overline{\mathbf{v}}$<br>- Distribución y administración del aqua (Alias: distribucion-y-administracion-del-agua)                                             | Publico                                | Todo                     | 16                       |
|                                                   | ٠<br>$\Box$                                       | $\checkmark$<br>- Construcción, operación y conservación (Alias: construccion-operacion-y-conservacion)                                                         | Publico                                | Todo                     | 17                       |
|                                                   | Ξ.<br>$\Box$                                      | - Parafinanciera (Alias: parafinanciera)<br>$\overline{\mathcal{L}}$                                                                                            | Publico                                | Todo                     | 18                       |
| ■ Ver sitio No conectados al sitio ● ■            |                                                   | Administradores ■ No hay mensales = FINALIZAR © DISTRITO DE RIEGO 001, PABELLÓN, AGS. ASOCIACIÓN DE USUARIOS JUNTA DE AGUAS DEL DISTRITO DE RIEGO 01, A.C. 2015 |                                        |                          |                          |
| S                                                 | e<br>$\varpi$                                     | <b>W</b>                                                                                                    | ES.<br>$\triangle$                     | 置                        | 12:26 p.m.<br>17/12/2015 |

<span id="page-34-0"></span>**Figura 20 Lista de las categorías creadas para la página web.**

# **COMPONENTES**

Desde esta sección tendremos acceso a todos los componentes instalados en nuestro sistema. JOOMLA cuenta con una serie de componentes que se instalan por defecto.

El componente "Anuncios" nos permitirá publicar banners publicitarios en nuestra web. Para crear uno nuevo, tendremos que elegir la imagen, la dirección de destino, título, etc.

En este módulo de componente se realizó la creación de un contacto Con el componente "Contactos" podremos crear información de contacto y vincularla con un usuario de nuestra web.

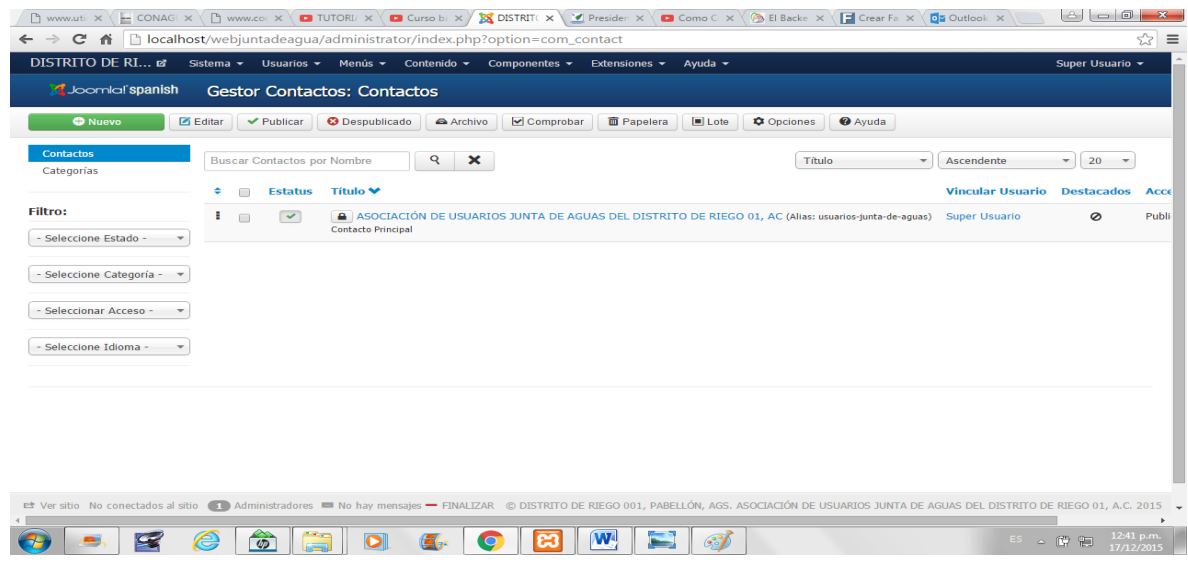

<span id="page-35-0"></span>**Figura 21 Creación de un contacto.**

#### **EXTENSIONES**

Para instalar componentes de terceros, módulos, plúgins o idiomas, tendremos que dirigirnos a la sección "Extensiones > Gestor de extensiones".

Desde la pestaña "Instalar" podremos realizar las instalaciones desde un archivo ubicado en nuestro equipo, desde un directorio temporal en el servidor o desde una dirección web.

Se instalaron diferentes módulos y plantillas para poder mejorar la apariencia de la página web y tener un diseño más dinámico y agradable al usuario.

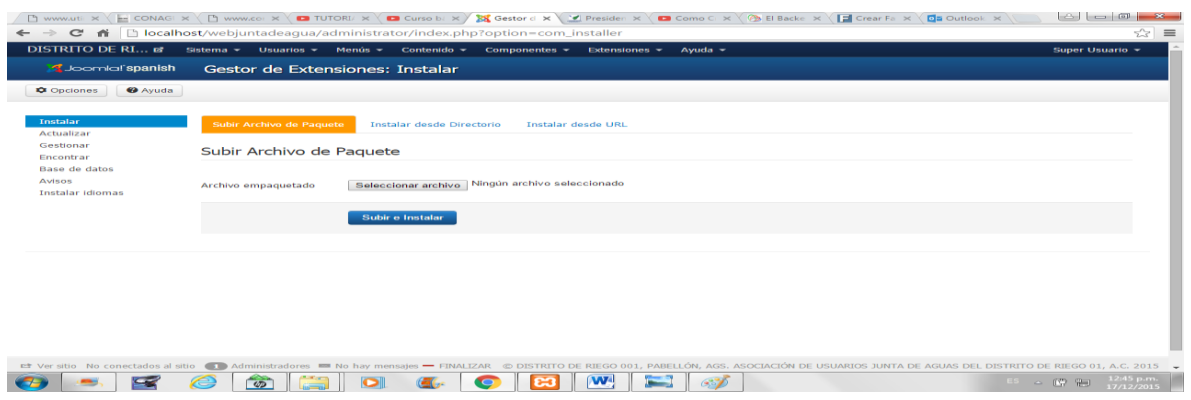

<span id="page-35-1"></span>**Figura 22 Instalar una nueva plantilla o módulos.**

#### Diferentes plantillas creadas para la página web.

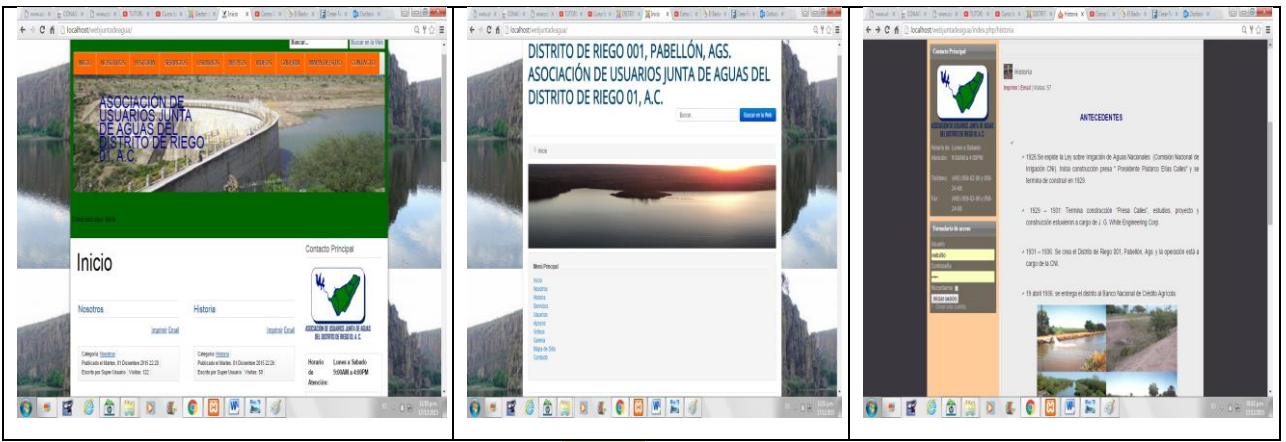

**Figura 23 Diseños de plantillas instaladas en el backen.**

<span id="page-36-0"></span>Si tenemos instaladas distintas plantillas, podremos gestionarlas desde "Extensiones > Gestor de plantillas". Desde la pestaña "Estilos" accederemos a las propiedades de las plantillas y podremos establecer la plantilla por defecto.

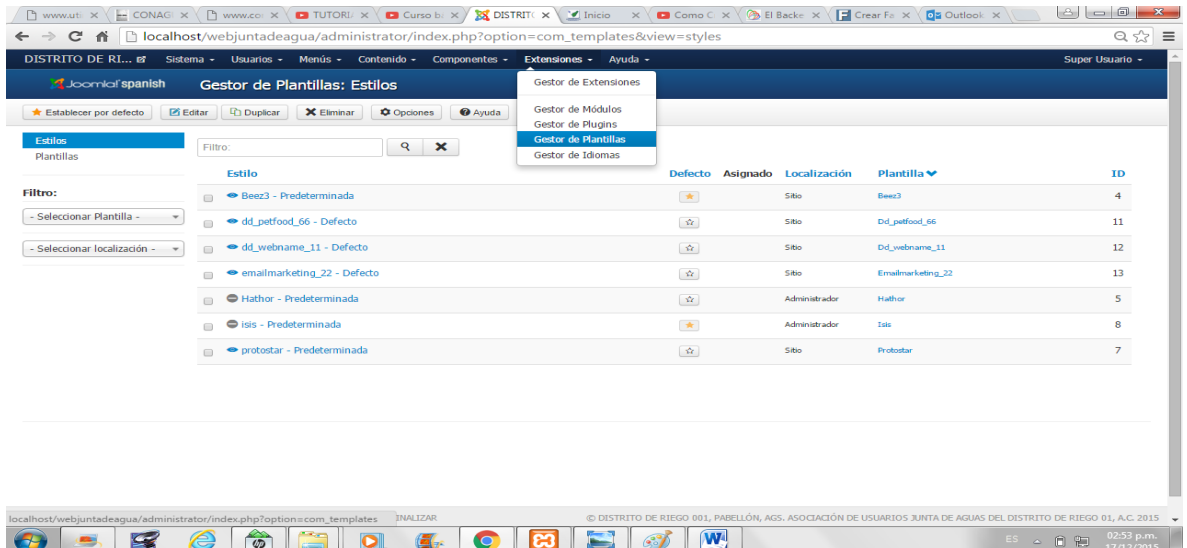

#### <span id="page-36-1"></span>**Figura 24 Gestor de plantillas.**

En los diferente artículos que se han realizado se le a puesto texto informativo imágenes y videos.

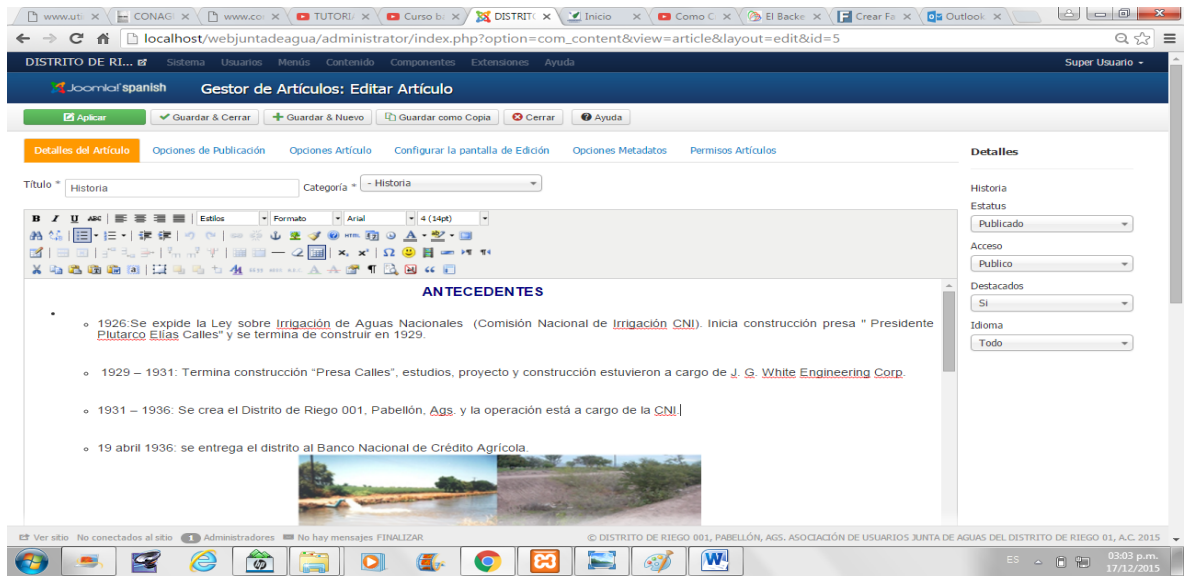

<span id="page-37-0"></span>**Figura 25 Realización de artículo.**

En la parte de permisos de artículos se le puede dar los permisos que se desean para que los usuarios pueden imprimir o mandar un email, etc.

| C                     |                                                                                                    |                                      |                                                                |                           | The www.utili $x \in E$ CONAGI $x \in D$ www.col $x \in D$ TUTORI/ $x \in D$ Curso bi $x \times \mathbb{R}$ DISTRIT( $x \times \mathbb{R}$ Inicio $x \times \mathbb{R}$ Como C $x \times \mathbb{R}$ El Backe $x \times \mathbb{R}$ Crear Fa $x \times \mathbb{R}$ Qia Outlook $x \times \mathbb{R}$<br>ntial book book web juntadeagua/administrator/index.php?option=com_content&view=article&layout=edit&id=1 |                                                                                                    | $A = 0$<br>$-28$<br>$Q \nless 2$<br>$\equiv$ |
|-----------------------|----------------------------------------------------------------------------------------------------|--------------------------------------|----------------------------------------------------------------|---------------------------|----------------------------------------------------------------------------------------------------|----------------------------------------------------------------------------------------------------|----------------------------------------------|
| DISTRITO DE RI E      |                                                                                                    |                                      | Sistema Usuarios Menús Contenido Componentes Extensiones Ayuda |                           |                                                                                                    |                                                                                                    | Super Usuario -                              |
| S Joomlal'spanish     |                                                                                                    | Gestor de Artículos: Editar Artículo |                                                                |                           |                                                                                                    |                                                                                                    |                                              |
| <b>Z</b> Aplicar      | Guardar & Cerrar                                                                                                    | + Guardar & Nuevo                    | <b>Couardar como Copia</b><br><b>O</b> Cerrar                  | <b>O</b> Ayuda            |                                                                                                    |                                                                                                    |                                              |
| Detalles del Artículo | Opciones de Publicación                                                                                                    | <b>Opciones Artículo</b>             | Configurar la pantalla de Edición                              | <b>Opciones Metadatos</b> | <b>Permisos Artículos</b>                                                                                                    | <b>Detalles</b>                                                                                                   |                                              |
|                       | Gestionar la configuración de permisos para los grupos de usuarios a continuación. Ver notas en el fondo.                                                                                      |                                      |                                                                |                           |                                                                                                    | Nosotros                                                                                                    |                                              |
| <b>Publico</b>        | <b>Acción</b>                                                                                                    | Seleccione nuevo ajuste 1            |                                                                |                           | Calcular opción <sup>2</sup>                                                                                                    | Estatus                                                                                                    |                                              |
| $-$ Gestor            | Eliminar                                                                                                    | Permitido                            | Conflicto                                                      |                           | No Permitido (Cerrado)                                                                                                    | Publicado                                                                                                    |                                              |
| $-$ - Administrador   | Editar                                                                                                    | Se hereda<br>Permitido               | Conflicto                                                      |                           | No Permitido (Cerrado)                                                                                                    | Acceso<br>Publico                                                                                                 | _________                                    |
| $-$ Invitado          | <b>Editar Estado</b>                                                                                                    | Denegado                             |                                                                |                           | <b>A</b> No Permitido (Cerrado)                                                                                                    | <b>Destacados</b>                                                                                                 |                                              |
| - Registrado          |                                                                                                    |                                      |                                                                |                           |                                                                                                    | <b>Si</b>                                                                                                    |                                              |
| $= -$ Autor           |                                                                                                    |                                      |                                                                |                           |                                                                                                    | Idioma                                                                                                    |                                              |
| $---$ Editor          |                                                                                                    |                                      |                                                                |                           |                                                                                                    | Todo                                                                                                    |                                              |
| $---$ Publicador      |                                                                                                    |                                      |                                                                |                           |                                                                                                    |                                                                                                    |                                              |
| $--$ Empleado         |                                                                                                    |                                      |                                                                |                           |                                                                                                    |                                                                                                    |                                              |
| $--$ Usuario          |                                                                                                    |                                      |                                                                |                           |                                                                                                    |                                                                                                    |                                              |
| - Super Usuarios      |                                                                                                    |                                      |                                                                |                           |                                                                                                    |                                                                                                    |                                              |
|                       |                                                                                                    |                                      |                                                                |                           |                                                                                                    |                                                                                                    |                                              |
|                       | 1. Si cambia la configuración se aplicará a este artículo. Tenga en cuenta:<br>Herencia significa que serán usados los permisos de la configuración global, del grupo padre y de la categoría, |                                      |                                                                |                           | Denegado significa que no importa lo que la configuración global, categoría o configuración de grupo padre. el grupo que está siendo editado no puede realizar esta acción en este                                                                                                    |                                                                                                    |                                              |
|                       | Et Ver sitio No conectados al sitio ( C + Administradores <a> Mo hay mensajes FINALIZAR</a>                                                                                                    |                                      |                                                                |                           |                                                                                                    | © DISTRITO DE RIEGO 001, PABELLÓN, AGS, ASOCIACIÓN DE USUARIOS JUNTA DE AGUAS DEL DISTRITO DE RIEGO 01, A.C. 2015 |                                              |
|                       | C.<br>€<br>$\overline{\omega}$                                                                                                    |                                      |                                                                |                           | W <sup>4</sup>                                                                                                    | $ES \t{\sim f$                                                                                                    | $03:06$ p.m.<br>17/12/2015                   |

<span id="page-37-1"></span>**Figura 26 Permisos de artículos.**

La página web cuenta con menús y submenús de los cuales ya están establecidos en el mapa de sitio.

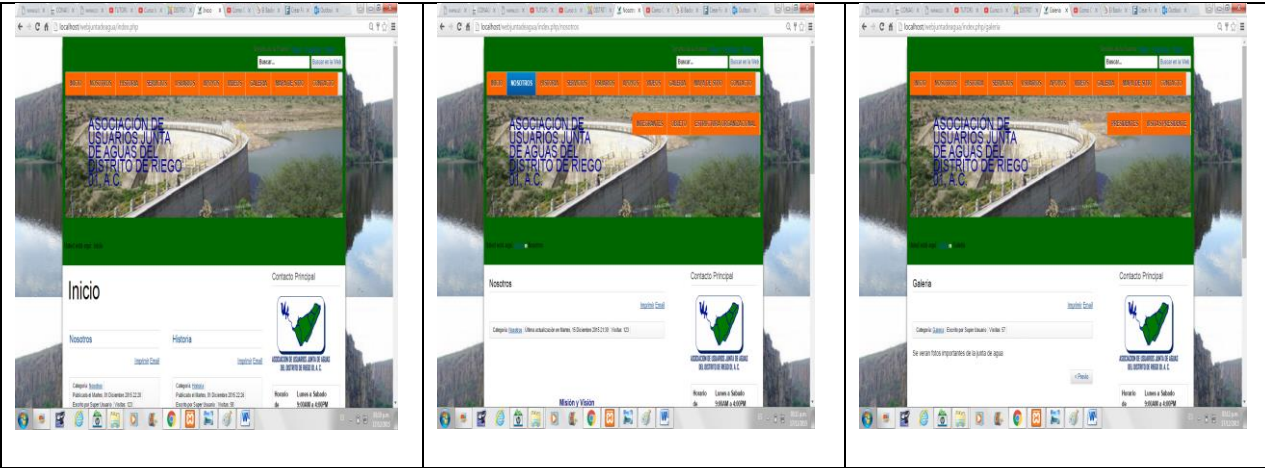

**Figura 27Imágenes de los menús de la página web.**

<span id="page-38-0"></span>Es así como se termina el proyecto de la creación de la página web asociación de usuarios junta de aguas del distrito de riego 01, a.c.

# **RESULTADOS**

<span id="page-39-0"></span>Los resultados obtenidos al término de residencias profesionales con la página web son los siguientes.

- Que la asociación de usuarios junta de aguas del distrito de riego 01, A.C.de usuarios junta de aguas del distrito de riego 01,A.C. ya cuente con una página web y así pueda trasmitir su información y darse a conocer en el a los usuarios y público en general.
- Aprender más de las herramientas utilizadas para creación de la página web.
- Logro de objetivos.
- Mejor comunicación con el asesor del proyecto y directivos de la empresa.
- Saber tomar decisiones y respetar las opiniones de los demás ya que todas estas son importante.

#### <span id="page-40-0"></span>**CONCLUSIÓN**

Con la creación de la página web solo cabe mencionar que deja una experiencia muy grata y satisfactoria poder ver realizado este proyecto con la ayuda de mi asesor y la junta de aguas ya que sin su apoyo no lo hubiera logrado.

Cabe mencionar que la empresa queda agradecida con el Instituto Tecnológico de Pabellón de Arteaga y de la misma manera este, porque la empresa da la oportunidad a los estudiantes de realizar sus residencias profesionales.

Se logró realizar la página web, con la participación de los directivos de la empresa y el asesor del proyecto su participación fue muy importante a para el desarrollo de la página, al mismo tiempo en las conversaciones y opiniones con cada uno de ellos surgieron mejores ideas y propuestas que fueron importante para el desarrollo de la página al hacerse tomadas en cuenta.

La experiencia como futura profesional es muy importante ya que deja un gran conocimiento laboral y personal.

41

# **CRONOGRAMA DE ACTIVIDADES**

<span id="page-41-0"></span>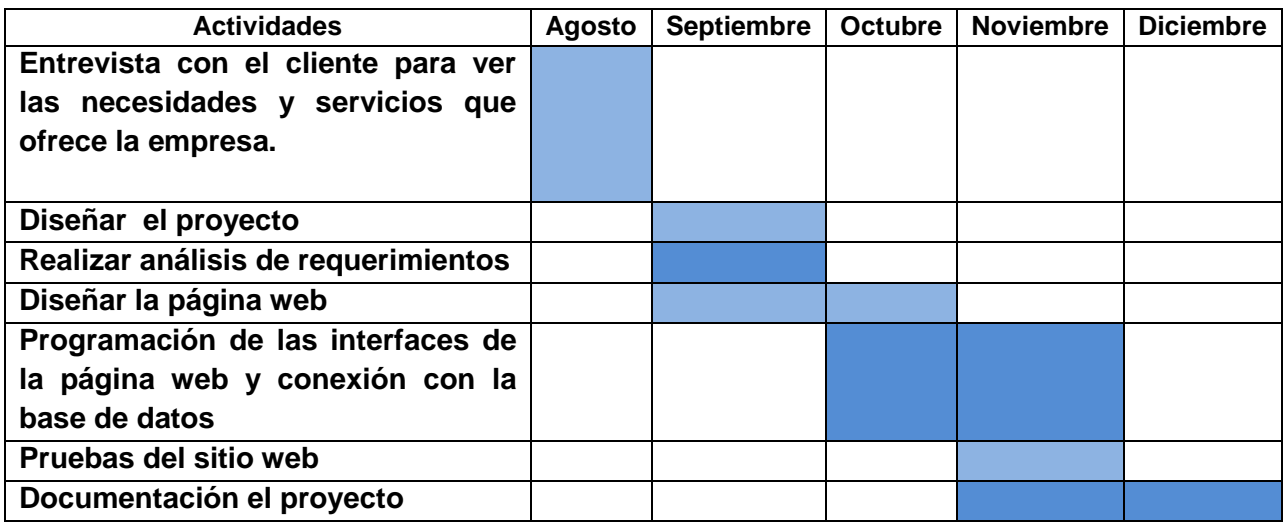

# **BIBLIOGRAFÍA**

<span id="page-42-0"></span>*http://www.desarrolloweb.com/articulos/844.php*. (19 de jul de 2012). Obtenido de http://www.desarrolloweb.com/articulos/844.php *https://www.youtube.com/watch?v=8bTHhJuoytI*. (12 de abril de 2013). Obtenido de https://www.youtube.com/watch?v=8bTHhJuoytI *https://www.apachefriends.org/es/index.html*. (2014). Recuperado el 20 de octubre de 2015, de https://www.apachefriends.org/es/index.html FavIcons, C. (2015). Recuperado el 2015, de http://www.favicon.pro/es/. http://www.aprenderaprogramar.com/index.php?option=com\_content&view=category&id=70&Ite mid=193. (s.f.). https://www.youtube.com/watch?v=l8SfxH5aJak. (s.f.). Sitio web de JOOMLA. (15 de 12 de 2015). *JOOMLA*. Obtenido de https://docs.joomla.org/Joomla\_3\_FAQ/es